## **मैंटीमीटर** का उपयोग करके इंटरएक्टिव बनाना

## नवीन गुप्ता

आईटी ववशेषज्ञ और वशक्षाववद् के सदस्य: NCERT, CBSE, NIOS लेखक, सूत्रधार, यूट्यूबर एडोब क्रिएटिव एजुकेटर माइक्रोसॉफ्ट प्रमाणित शिक्षक माइक्रोसॉफ्ट टेक्नोलॉजी एसोसिएट - पायथन

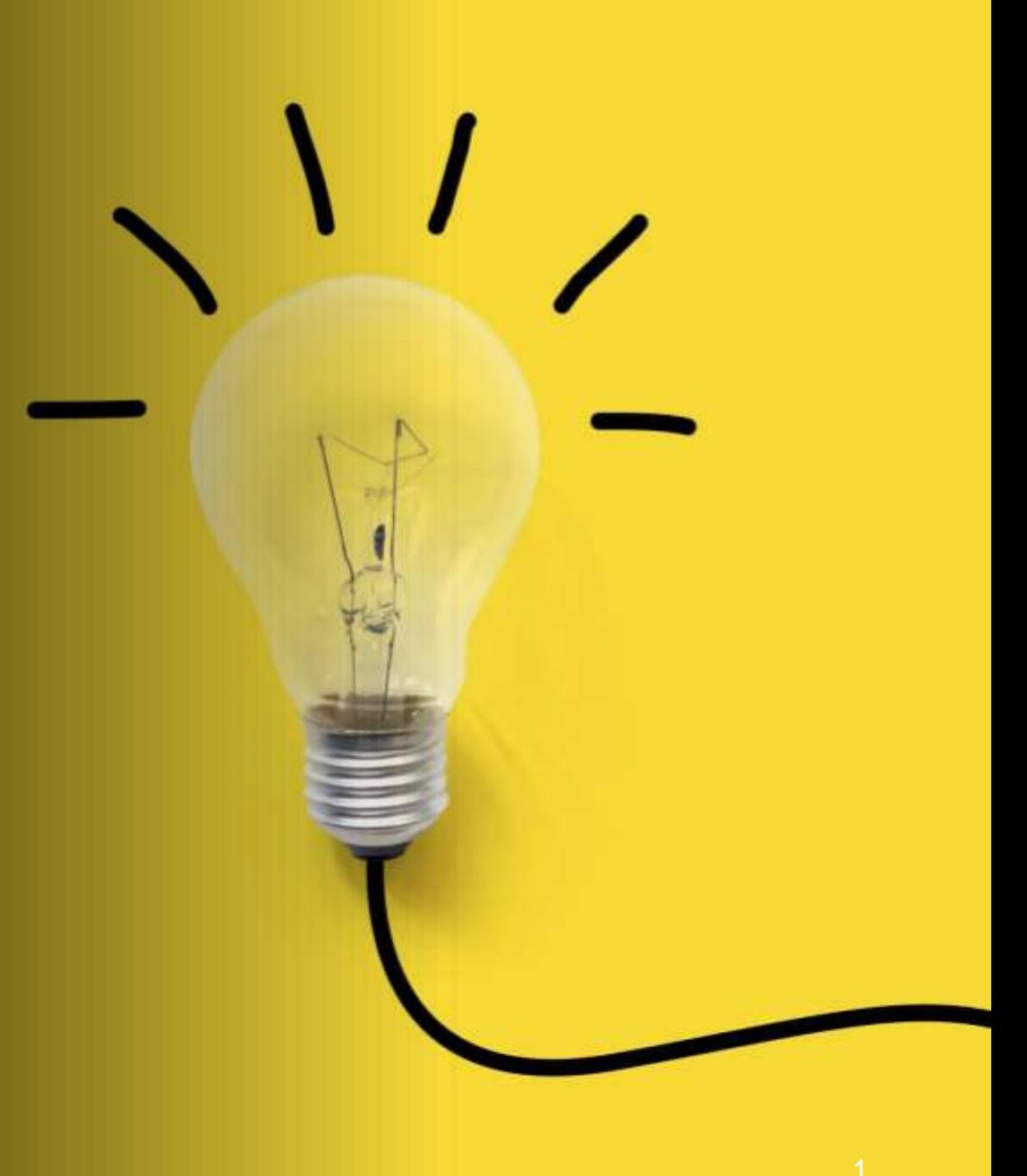

# **मैंटीमीटर**

टूल का उपयोग इंटरएक्टिव प्रेज़ेंटेशन प्लेटफ़ॉर्म के लिए किया जाता है, जो किसी भी उपयोगकतो द्वारा उपयोग किए जाने के लिए शक्तिशाली है, विर भी आपको प्रस्तुवतयोंको तैयार करने, प्रस्तुत करने और विश्लेषण करने में सक्षम बनाता है।

## Mentimeter के साथ काम कर ररमोट का लाभ

- लाइव पोल, वर्ड क्लाउड, बहुविकल्पीय प्रश्न और अवधक का उपयोग करके सहकवममयोंके साथ जुडाव और सहभावगता कऱें
- लगातार सुधार करनेकेवलए प्रवतविया एकत्र कऱें, दोनोंएक सत्र सेपहलेऔर बाद म़ें
- सुवनवित कऱेंवक हर कोई ऑनलाइन बैठकोंम़ेंभी सुना जाता है
- प्रश्नोत्तर को सक्षम कऱेंतावक गलतिहमी सेबचनेके लिए प्रश्नों और प्रश्नों पर चर्चा की जा सके
- प्रश्नोंऔर पहलोंको सहयोगात्मक रूप सेरैंक और प्राथमिकता दें दूरी पर
- एक मजबूत टीम संस्कृति बनाए रखें

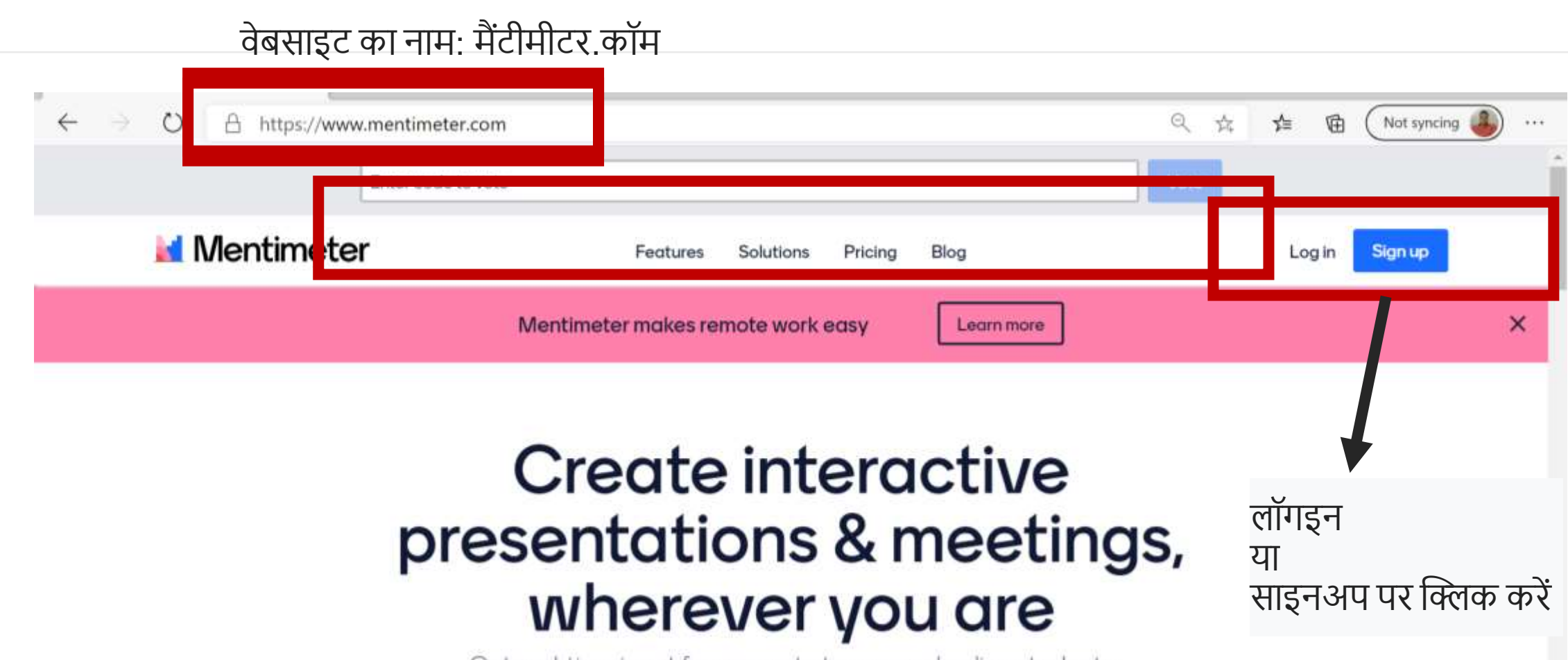

Get real-time input from remote teams and online students with live polls, quizzes, word clouds, Q&As and more

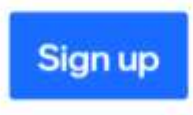

No credit card needed

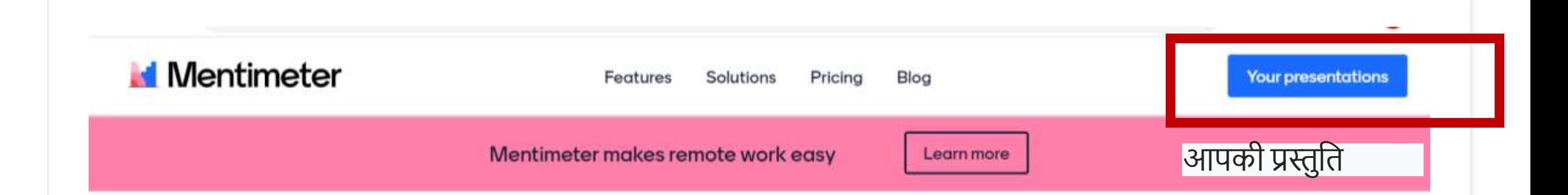

## Create interactive presentations & meetings, wherever you are

Get real-time input from remote teams and online students with live polls, quizzes, word clouds, Q&As and more

**Your presentations** 

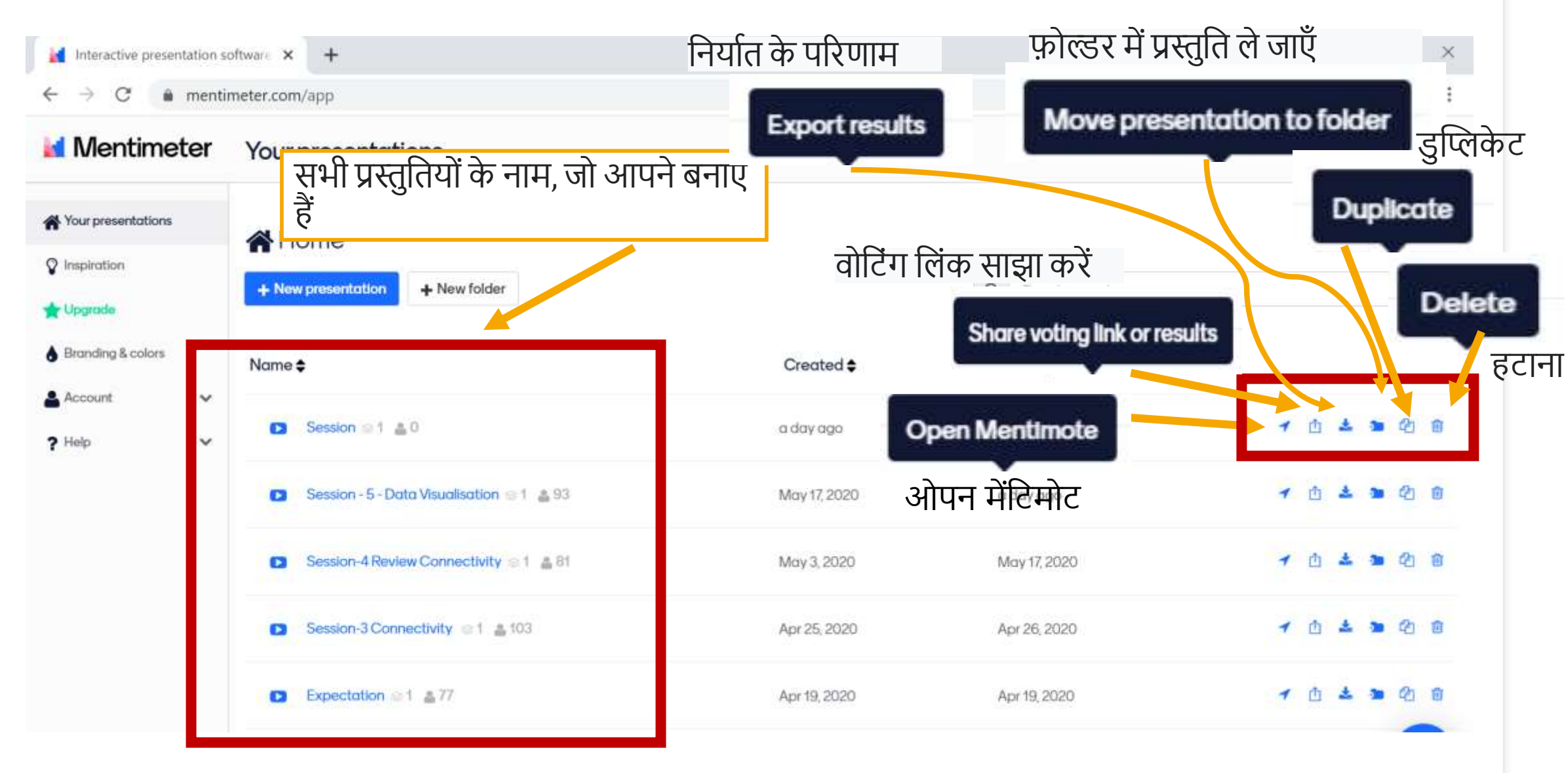

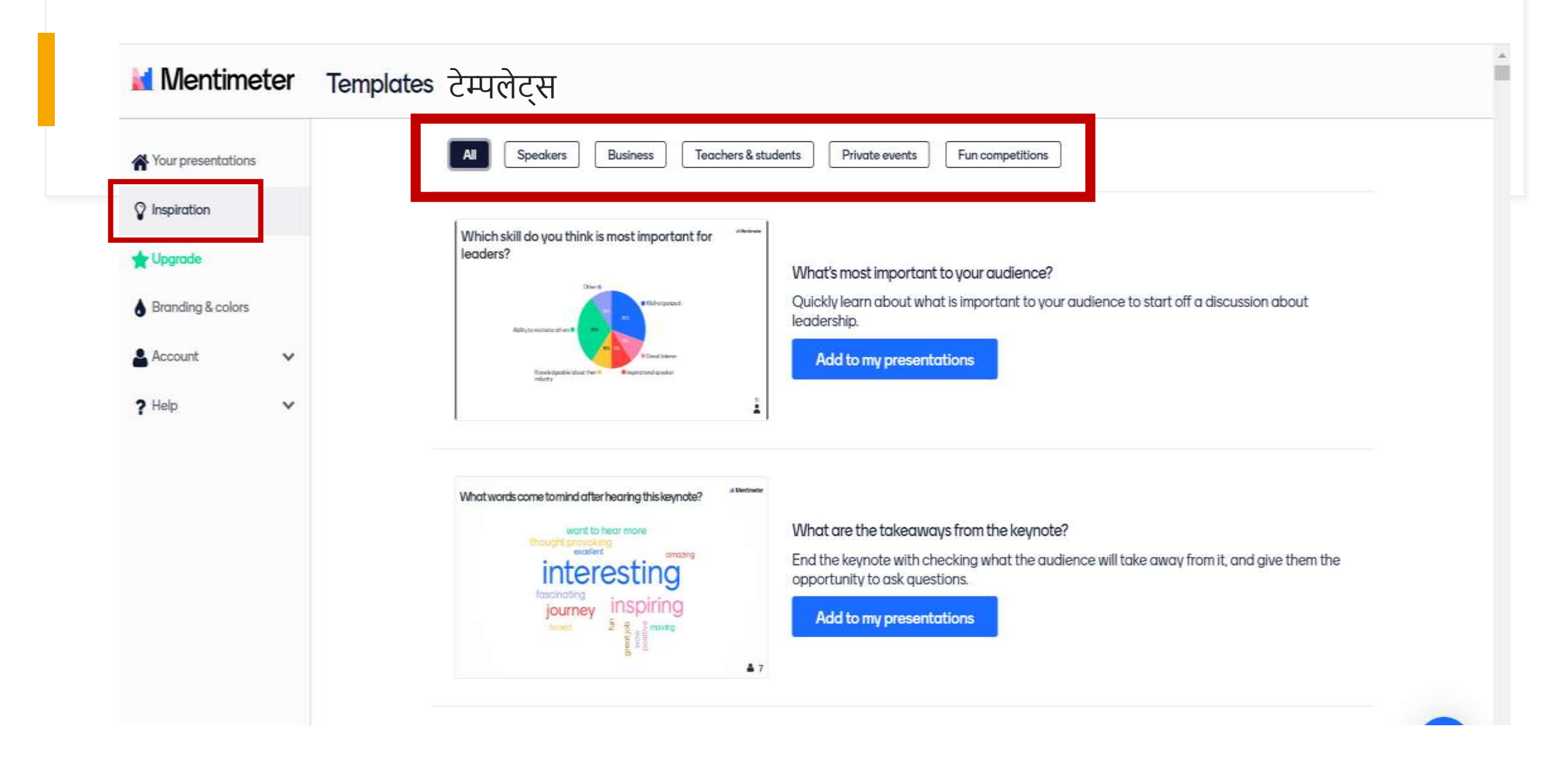

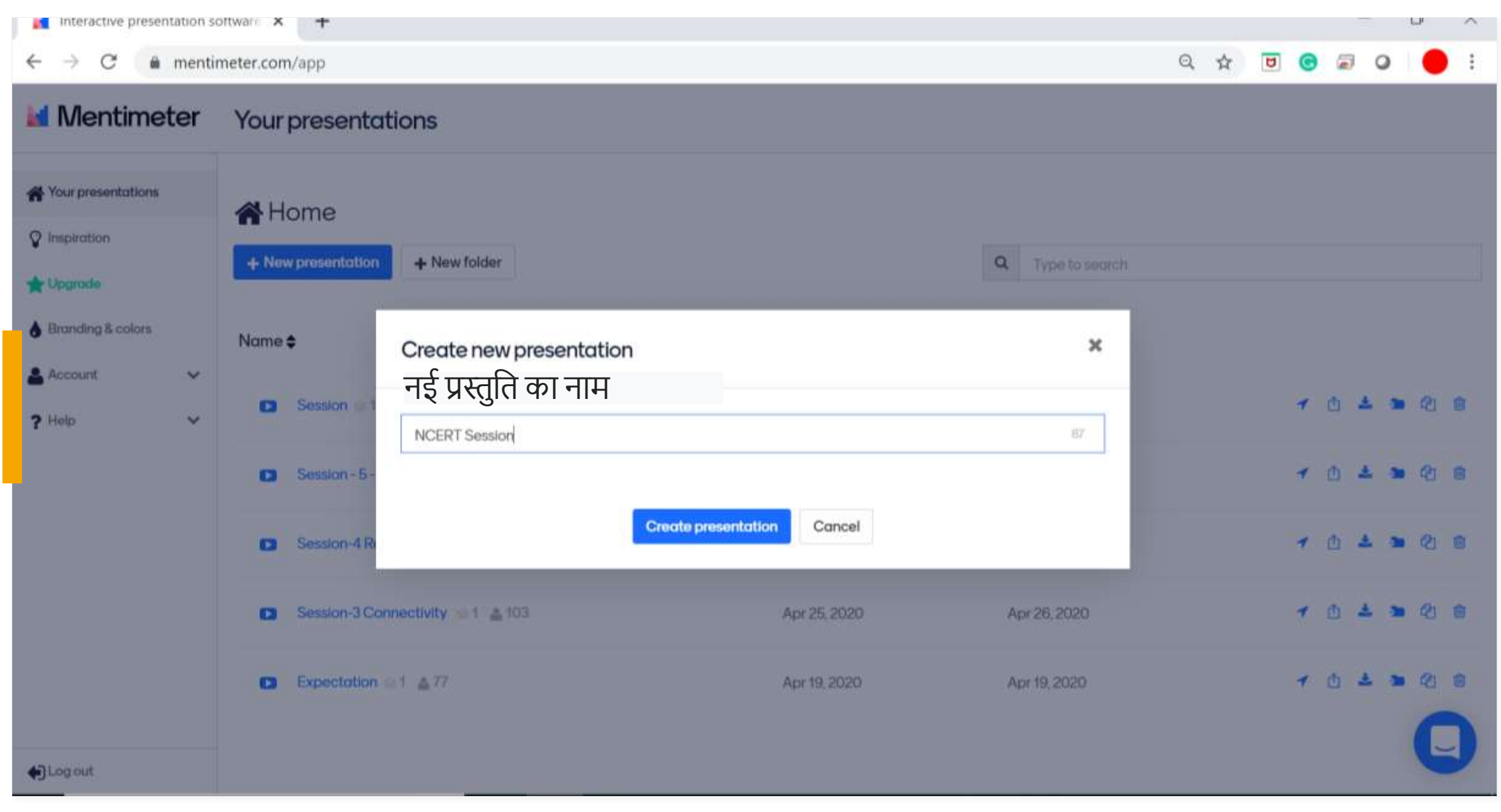

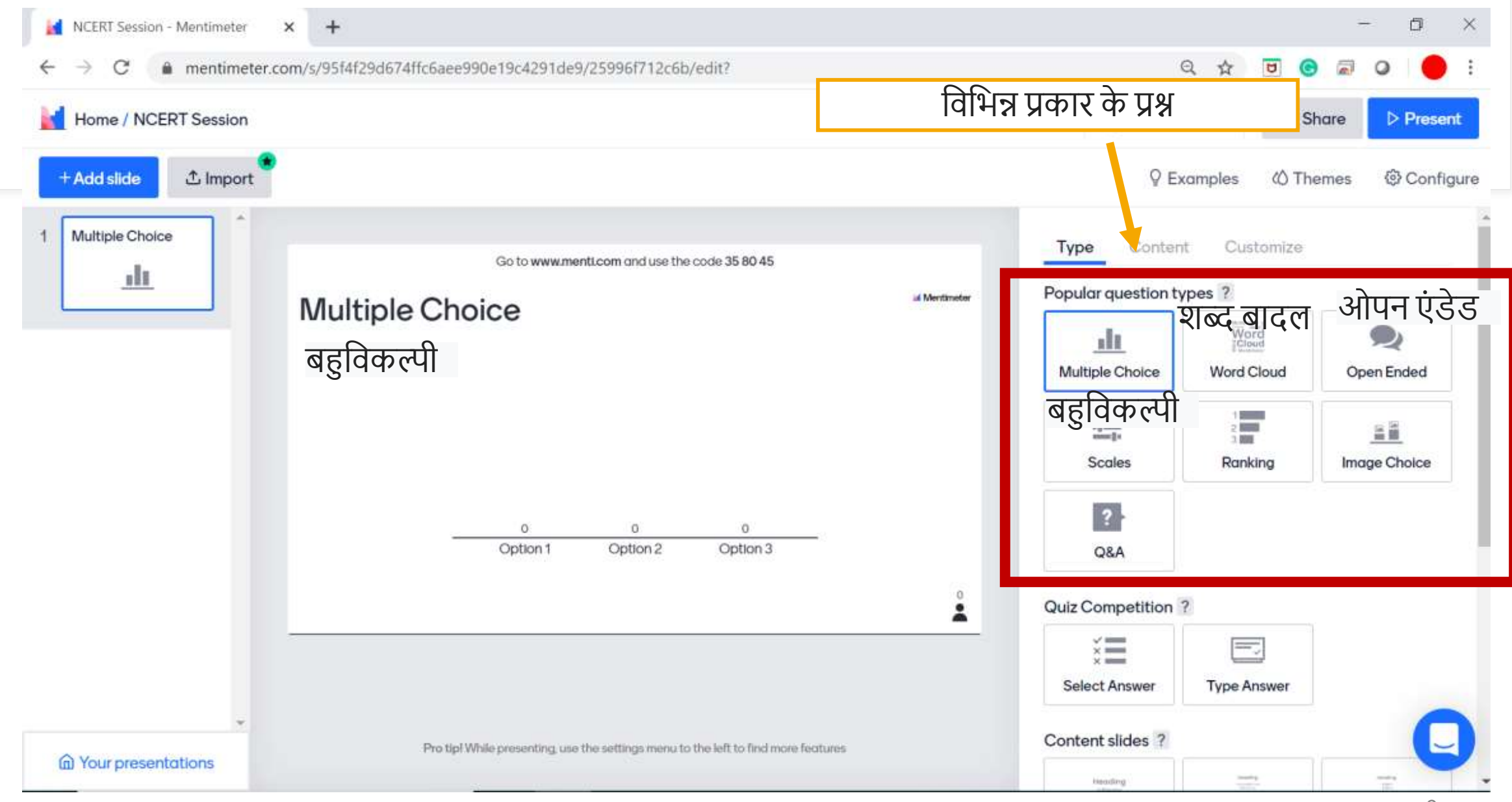

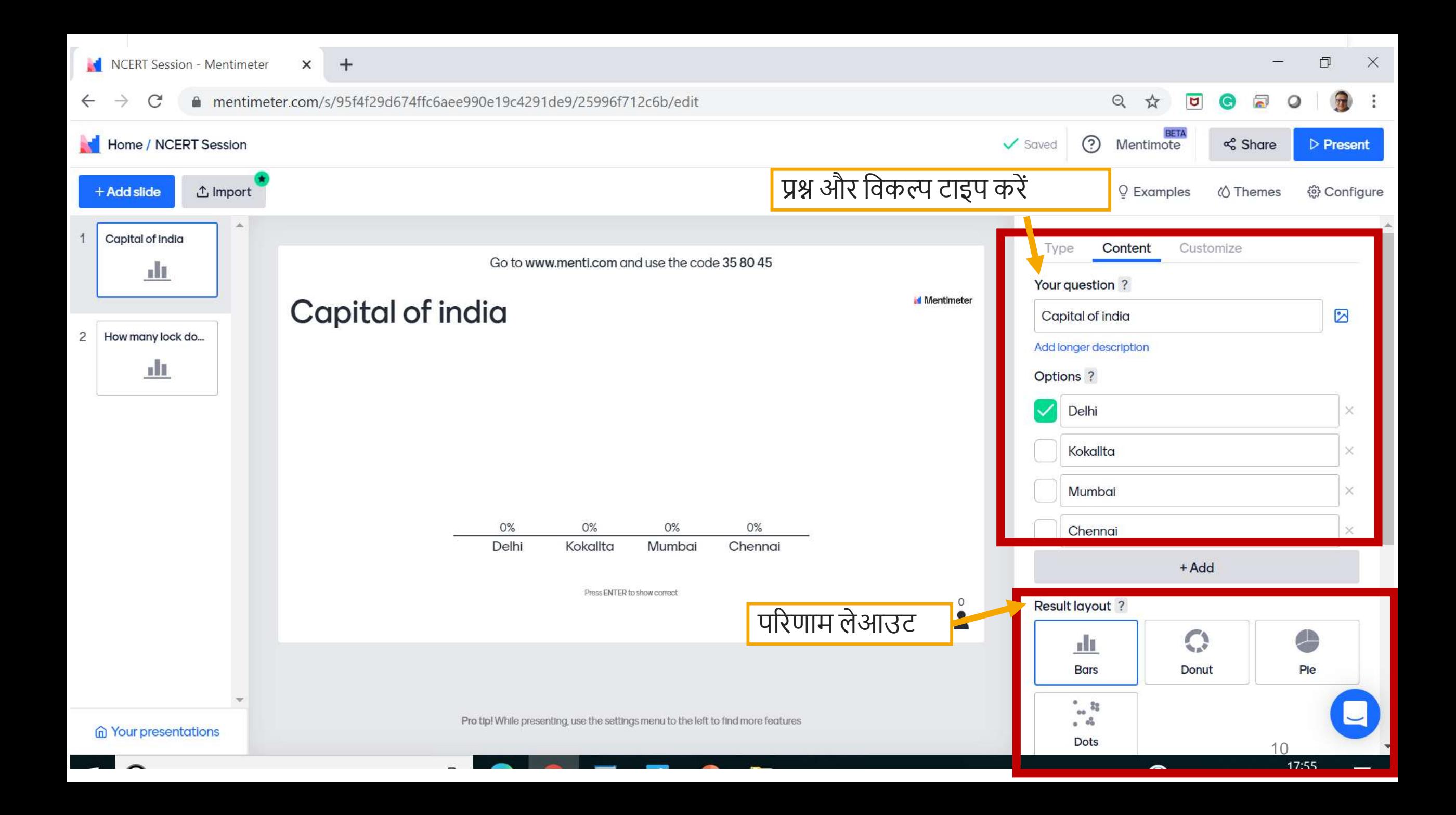

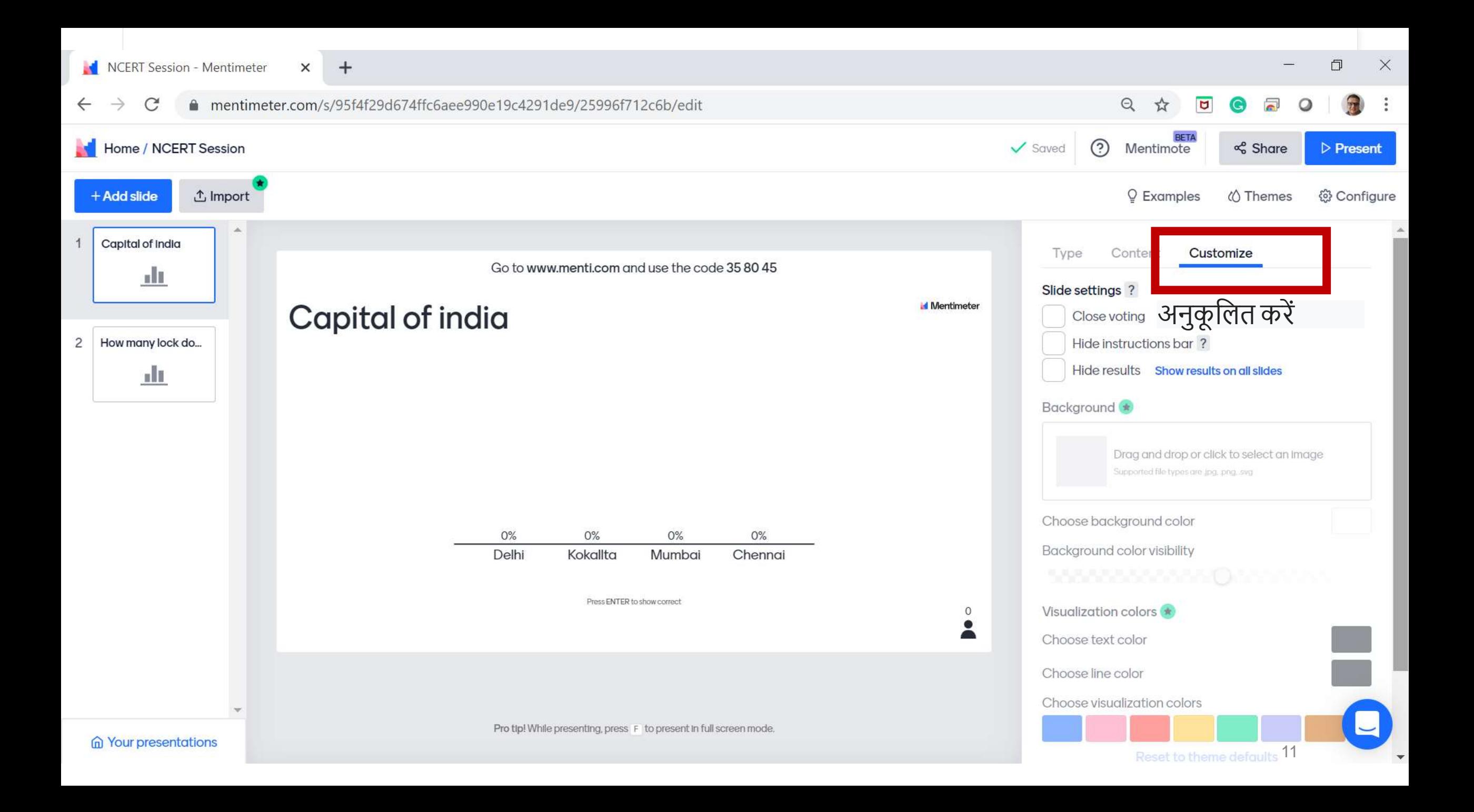

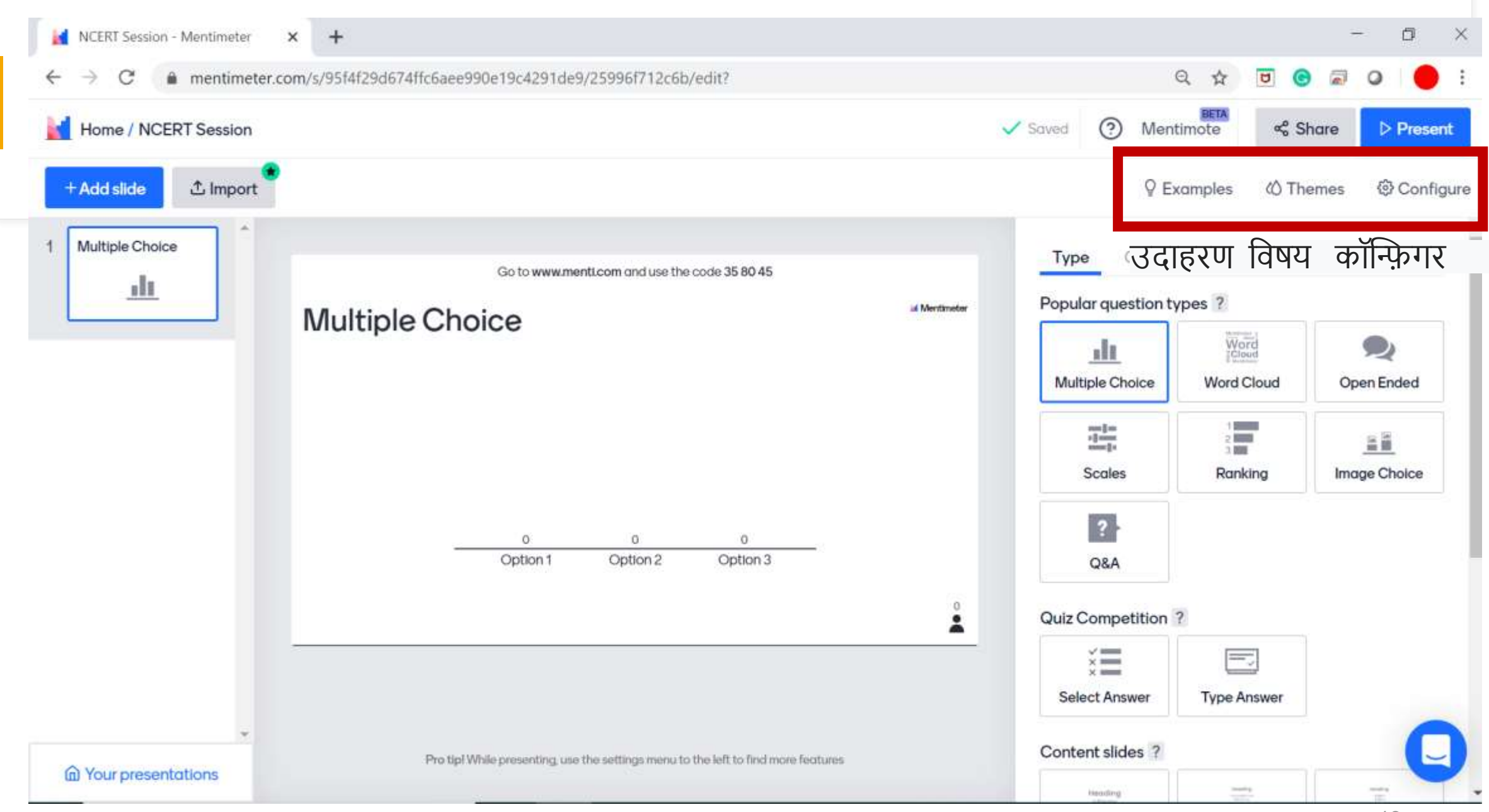

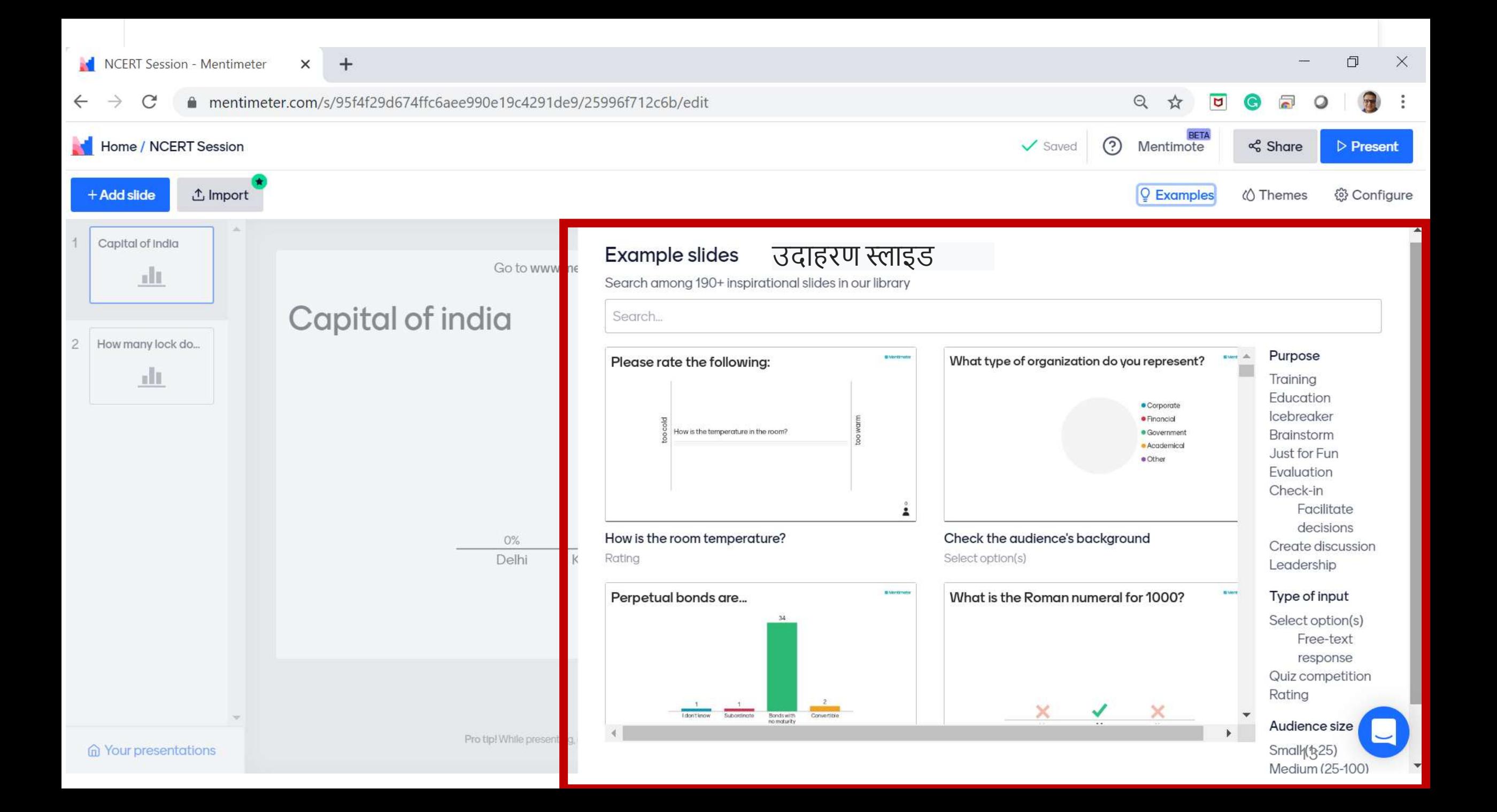

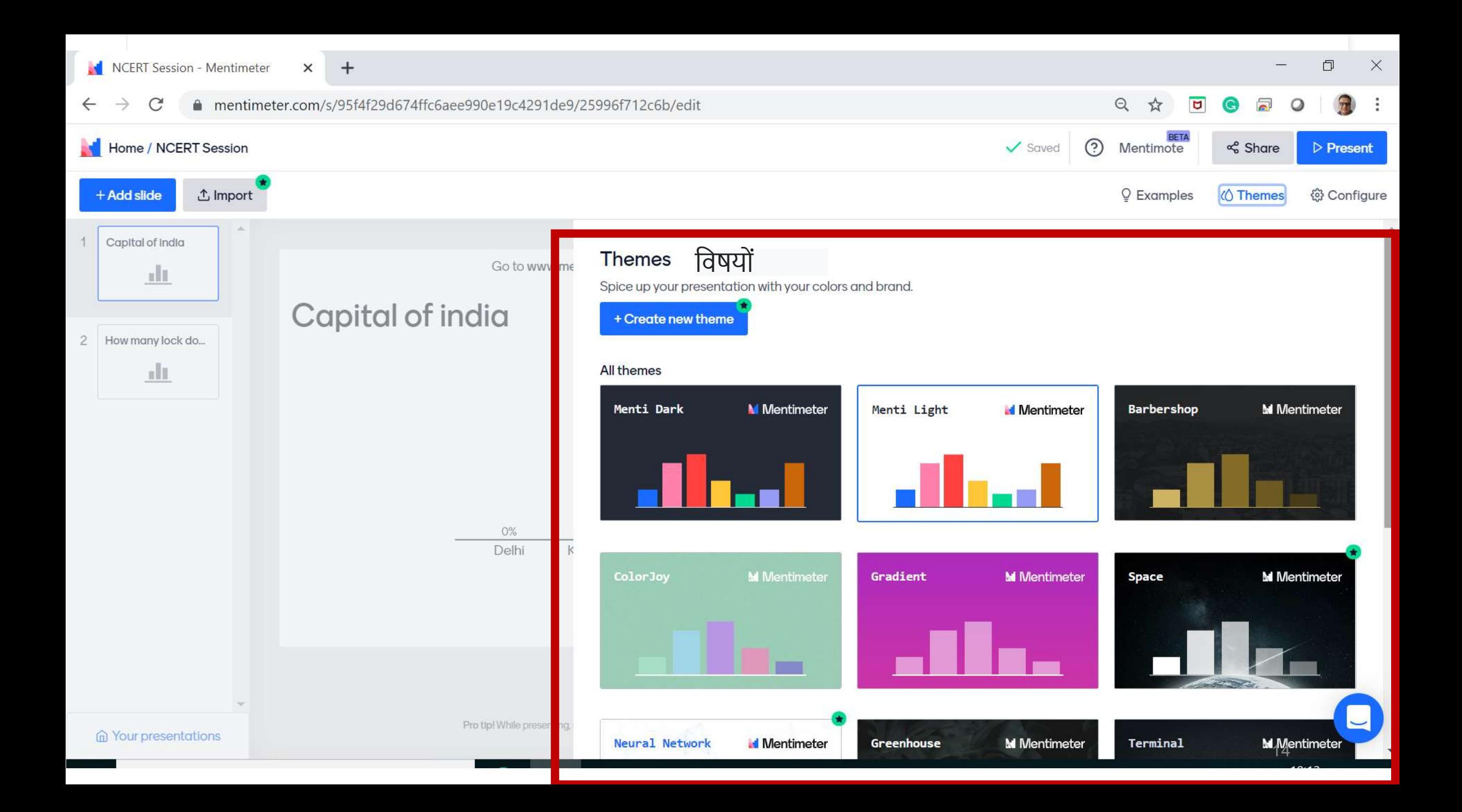

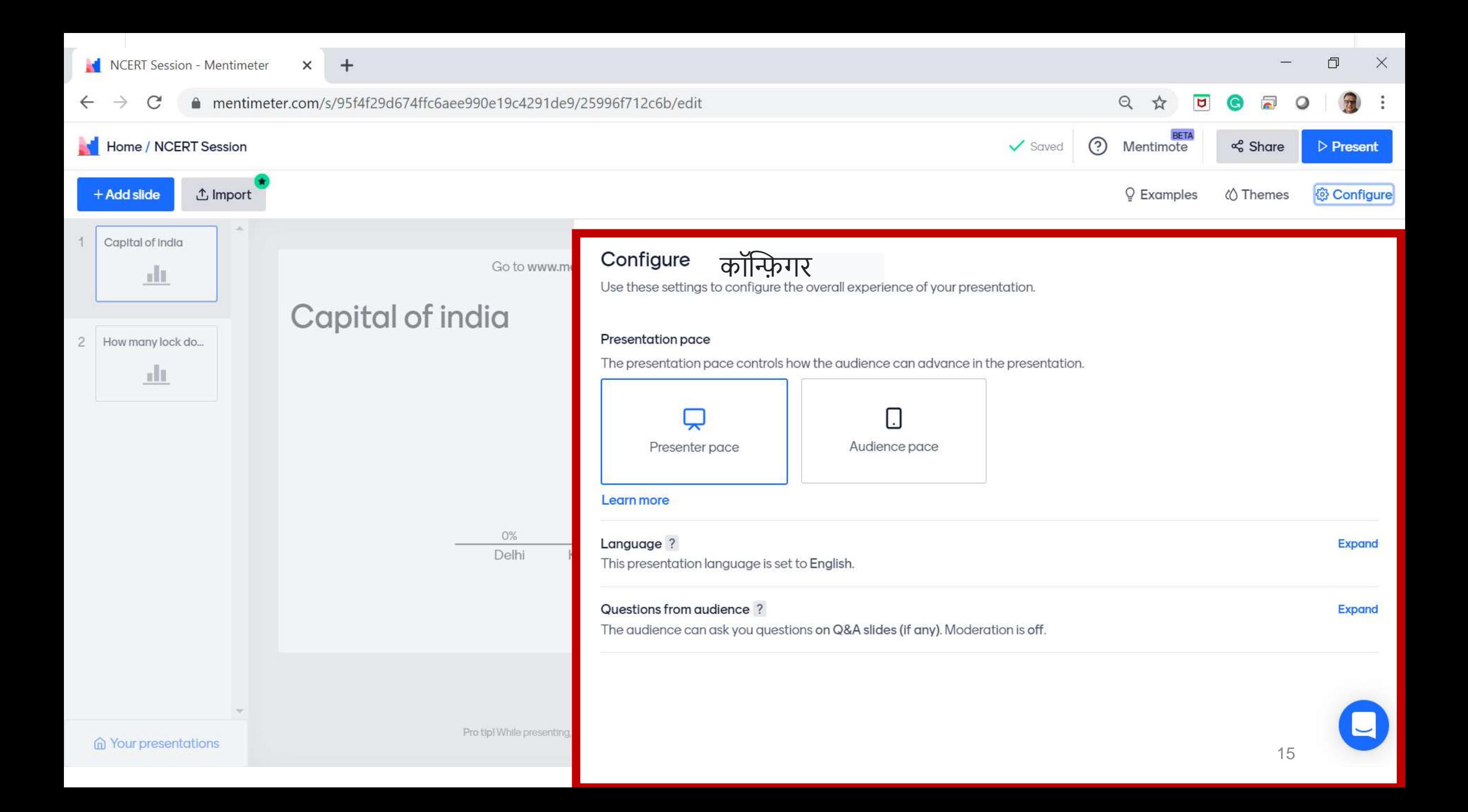

#### mentimeter.com/s/95f4f29d674ffc6aee990e19c4291de9/25996f712c6b/edit Q ☆  $\begin{array}{c|c|c|c|c} \hline \mathbf{u} & \mathbf{v} & \mathbf{v} \\ \hline \mathbf{v} & \mathbf{v} & \mathbf{v} \end{array}$  $\rightarrow$  $\mathcal{C}$  $\leftarrow$ Soviet (2) Mentimote Home / NCERT Session  $\leq$  Share  $P$  Present  $\times$ Share **J** Import C Examples *i***O** Themes  $+A$ dd slido © Configure Presentation sharing Participation 1 Capital of India Audience access ? Expand Content Customyze **Type** This presentation is available to join. alt Your question ? Digit code ? **Capital of ind** Expand Capital of India 囩 The digit code 35 80 45 is valid now and expires in 2 days. How many lock do... 2 Add longer description  $\mathbf{d}$ Options 7 Voting link ? Delhi https://www.menti.com/y2jgztzh4x Kokalita Copy link Mumbai QR Code ? 可交口 Chennai Download  $+Add$ Result layout 7  $\circ$ ala, Bars Ple. Donut  $\overline{\phantom{a}}$  $\mathbb{Z}_p$  is  $\blacksquare$ Pro Upl While presenting, provid. 4 Ba present in full screen model.  $-4$ **G** Your presentations Dots

#### $\leftarrow$   $\rightarrow$ mentimeter.com/s/95f4f29d674ffc6aee990e19c4291de9/25996f712c6b/edit  $\mathcal{C}$

 $+$ 

### $Q \quad \nRightarrow \quad \blacksquare \quad \blacksquare \quad Q \quad \blacksquare \quad Q$  $\frac{1}{2}$

Dots

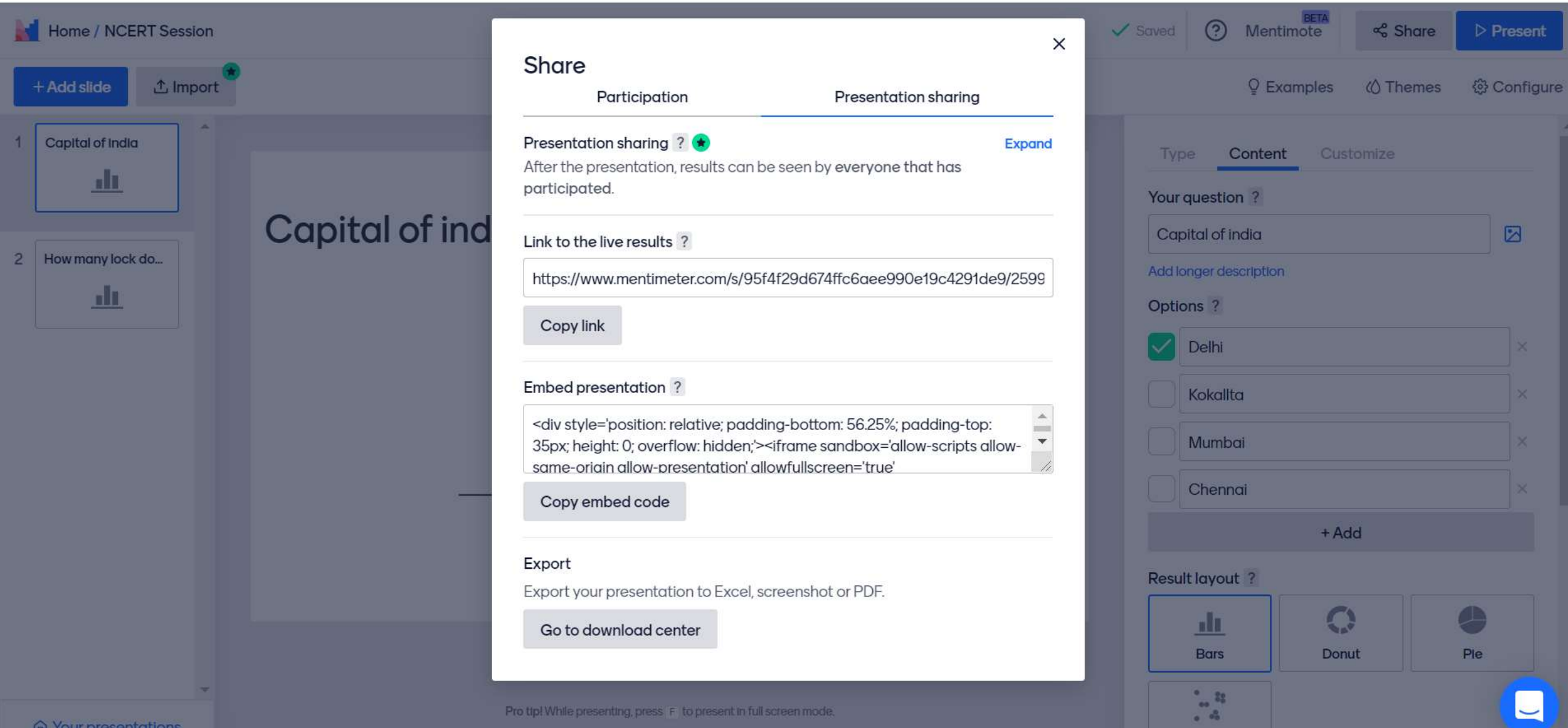

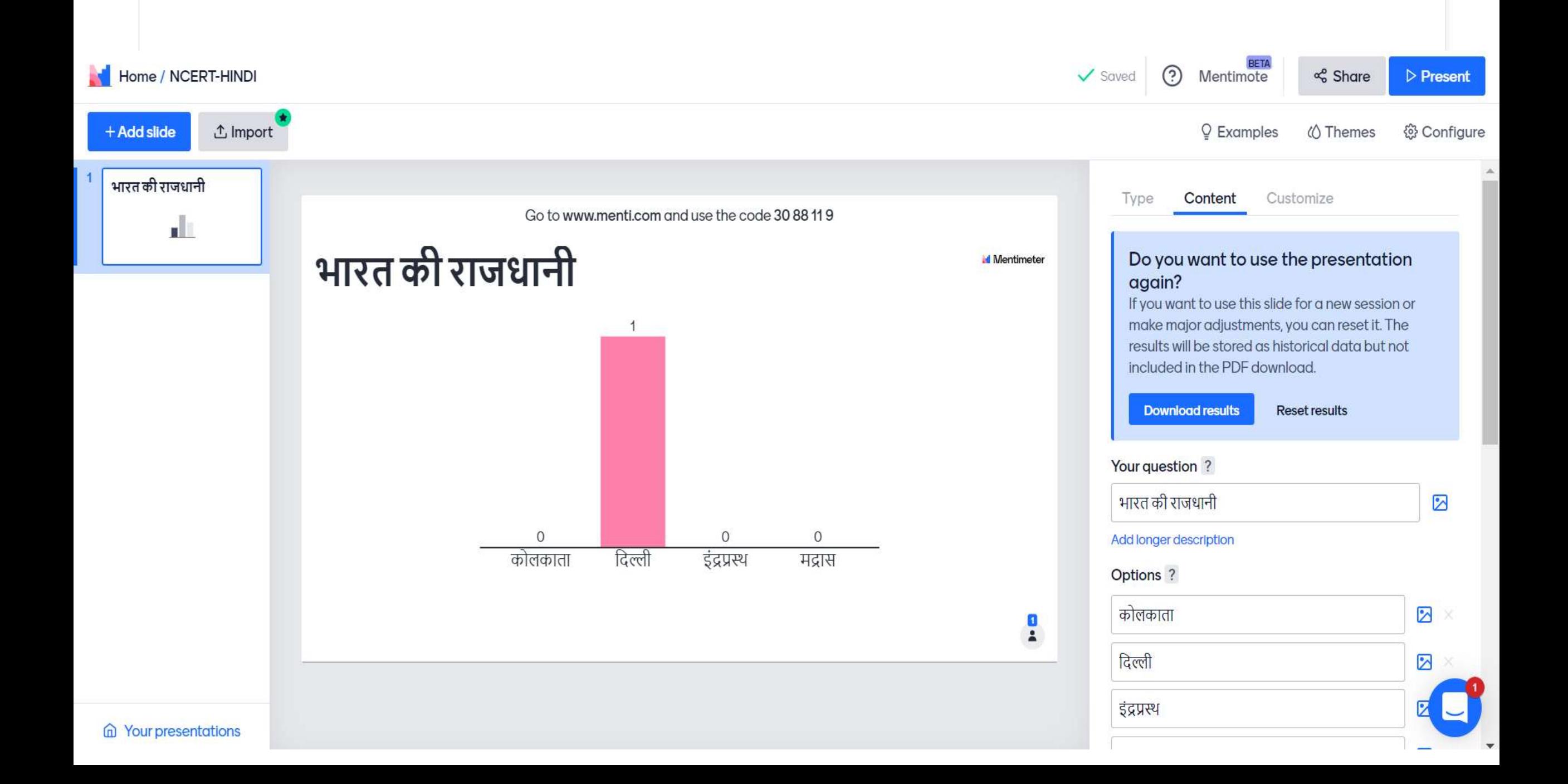

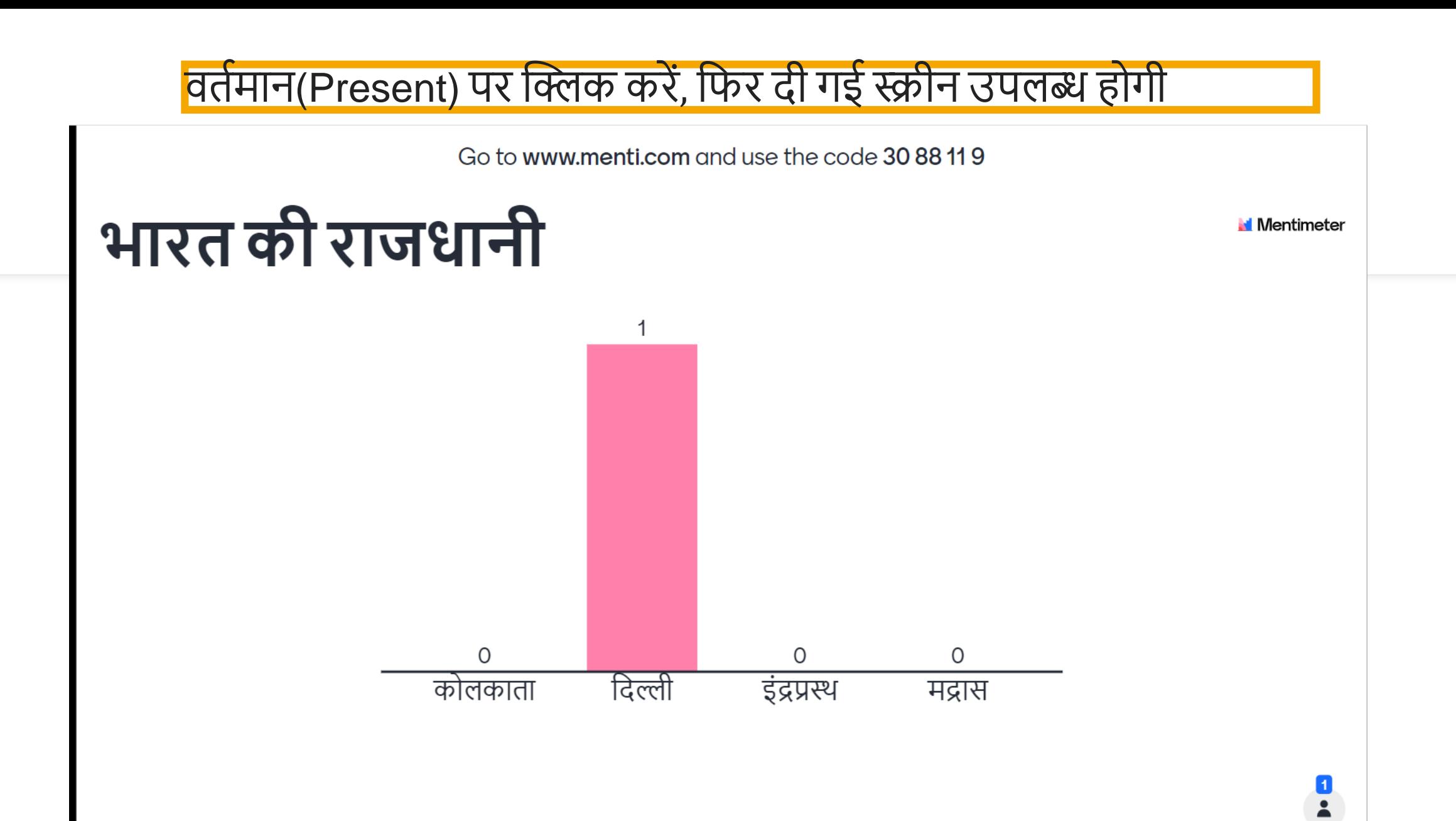

Go to www.menti.com and use the code 30 88 11 9

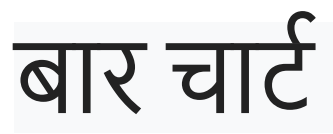

# भारत की राजधानी

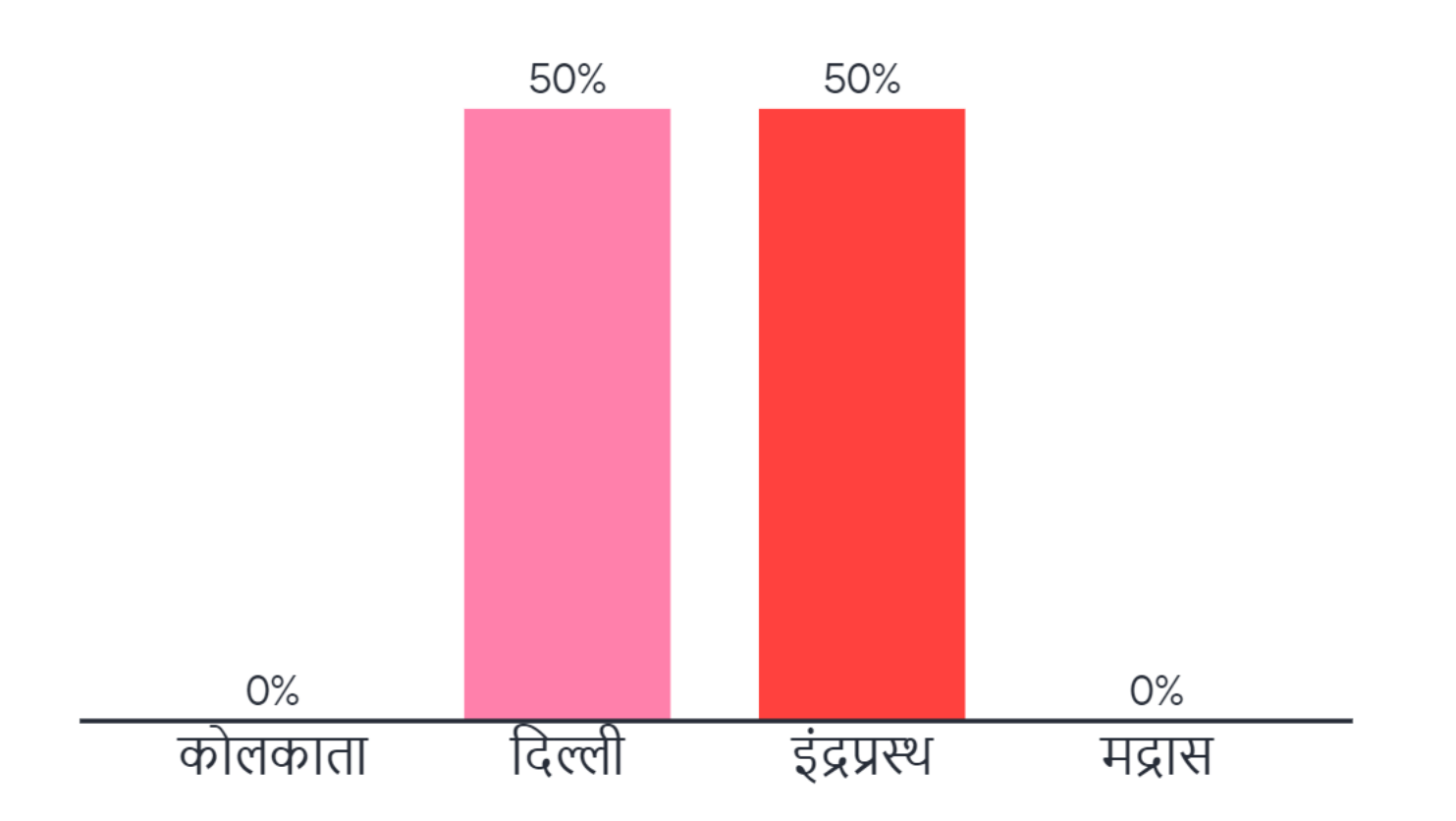

Press ENTER to show correct

**Mentimeter** 

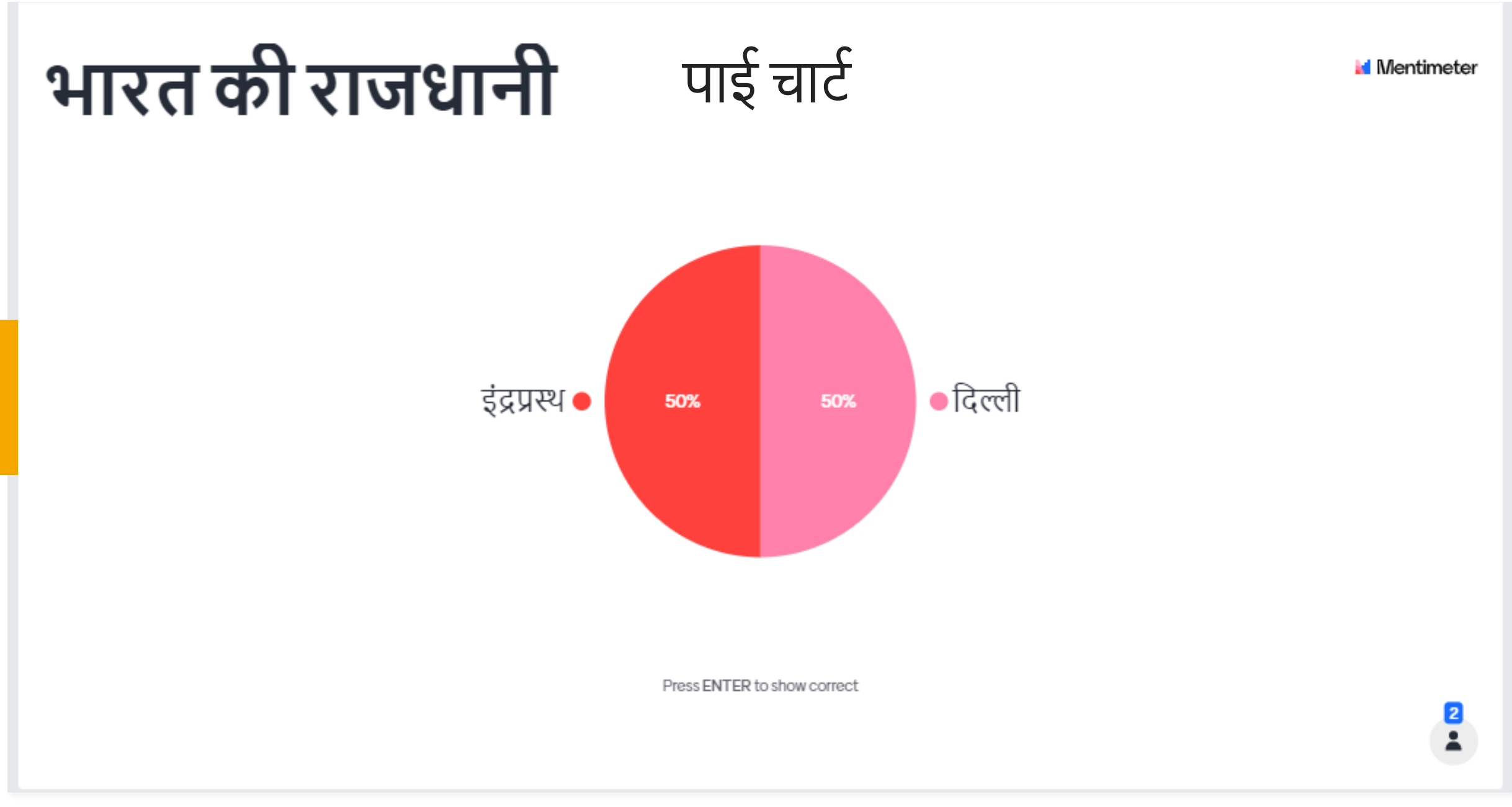

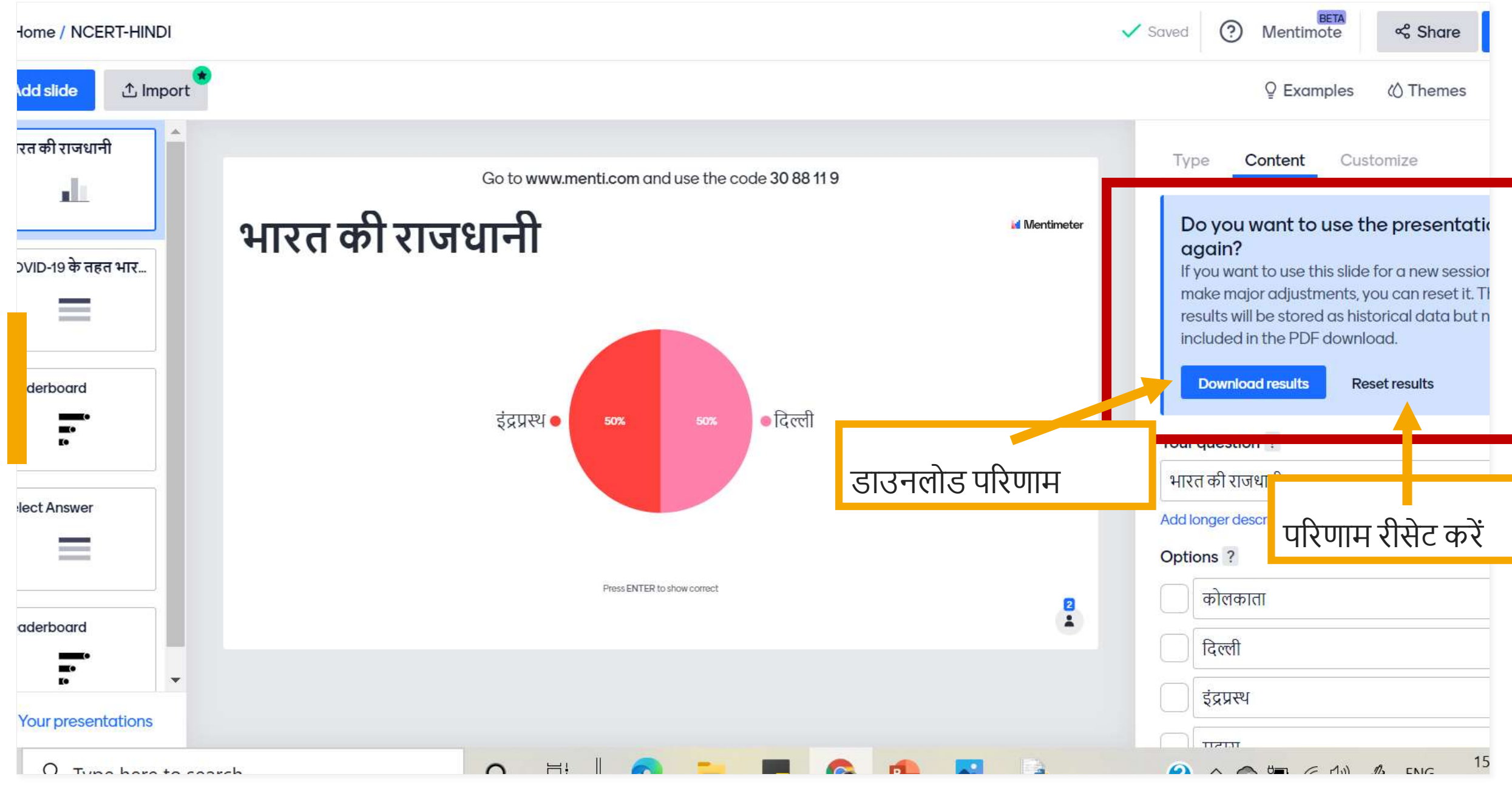

### imeter

**ons** 

lors

### Export to excel

Mentimeter works seamlessly with Excel, letting you export<br>the results from your presentation directly to a spreadsheet.<br>See example spreadsheet

### Upgrade to export your result

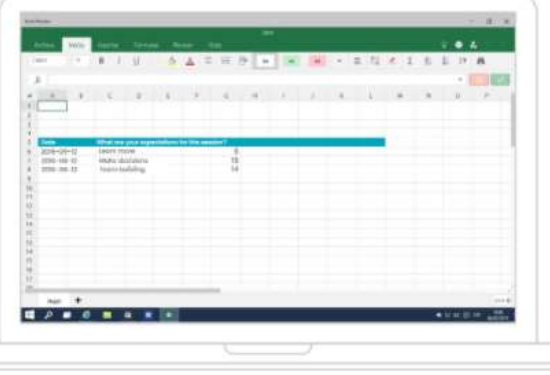

### **Export pdf** Download NCERT-HINDI.pdf

### Presentation screenshots

These screenshots are updated every 10 minutes. If you do not see the latest results, please try again in a few minutes.

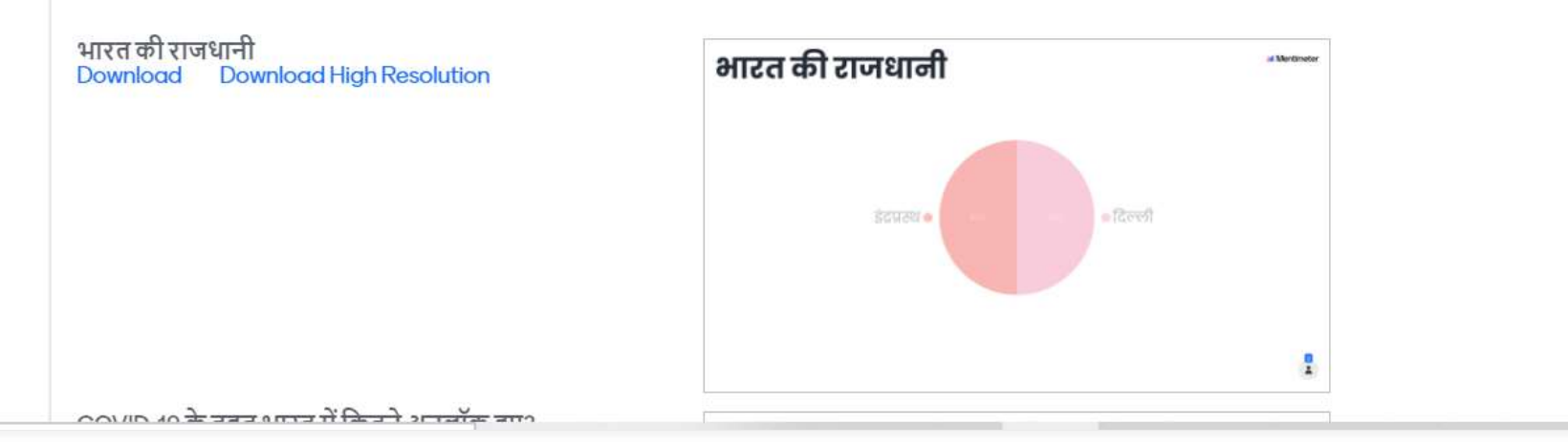

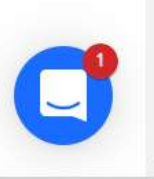

**★ Upgrade** 

 $\odot$ 

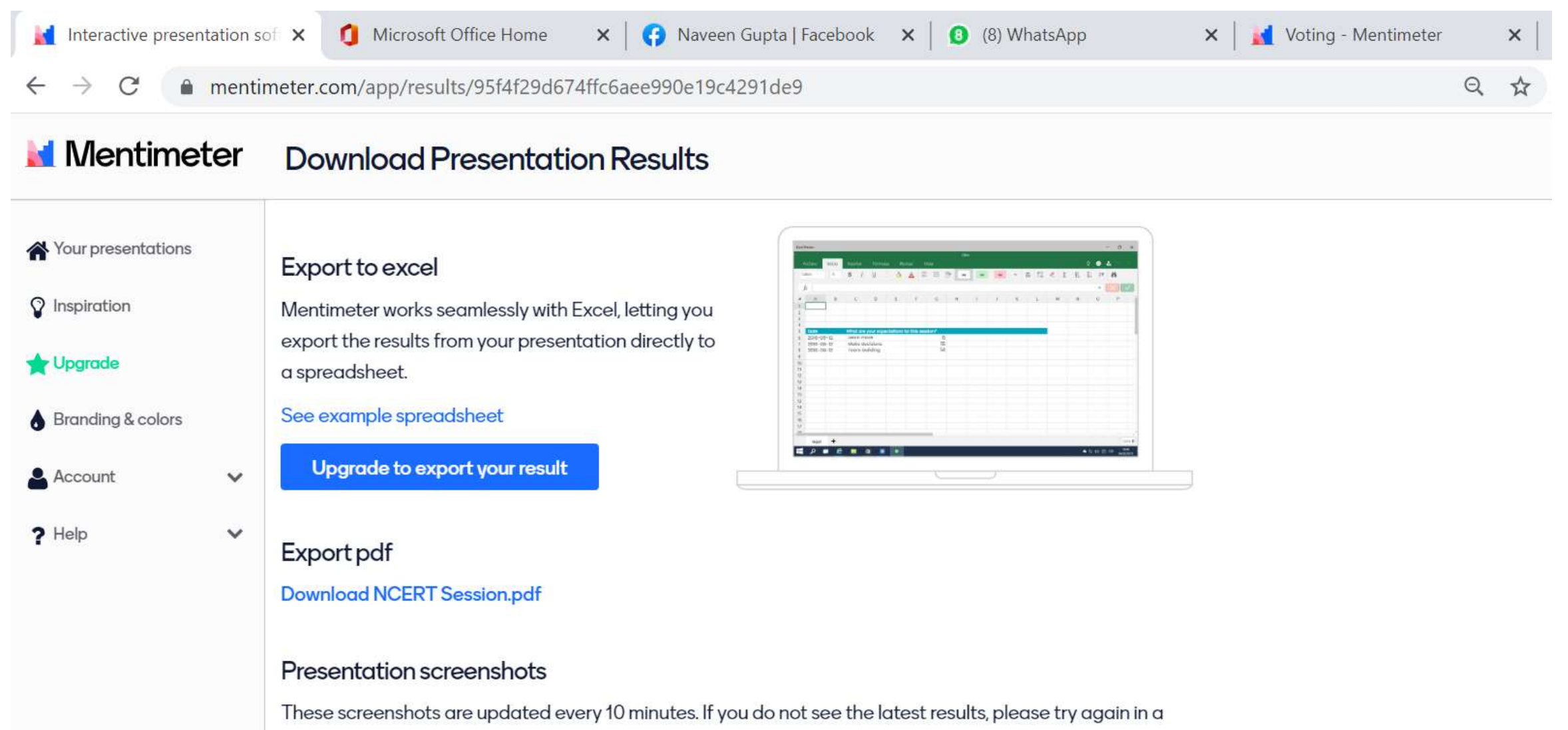

few minutes.

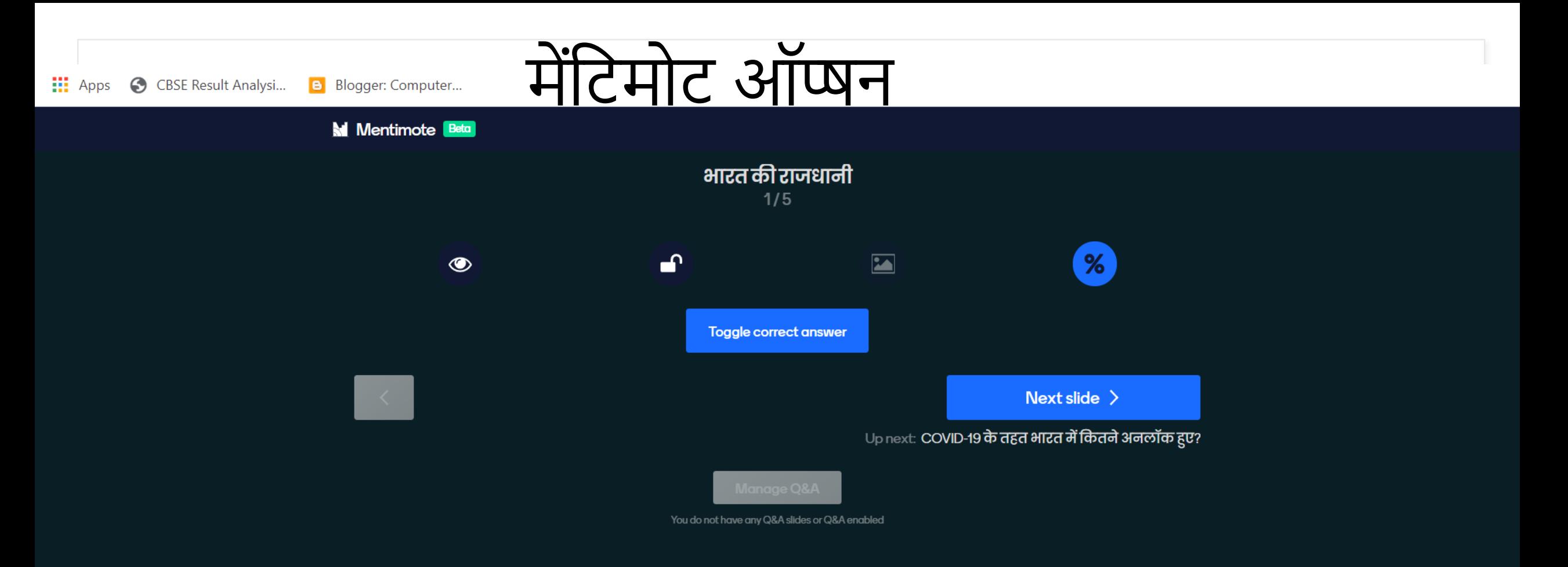

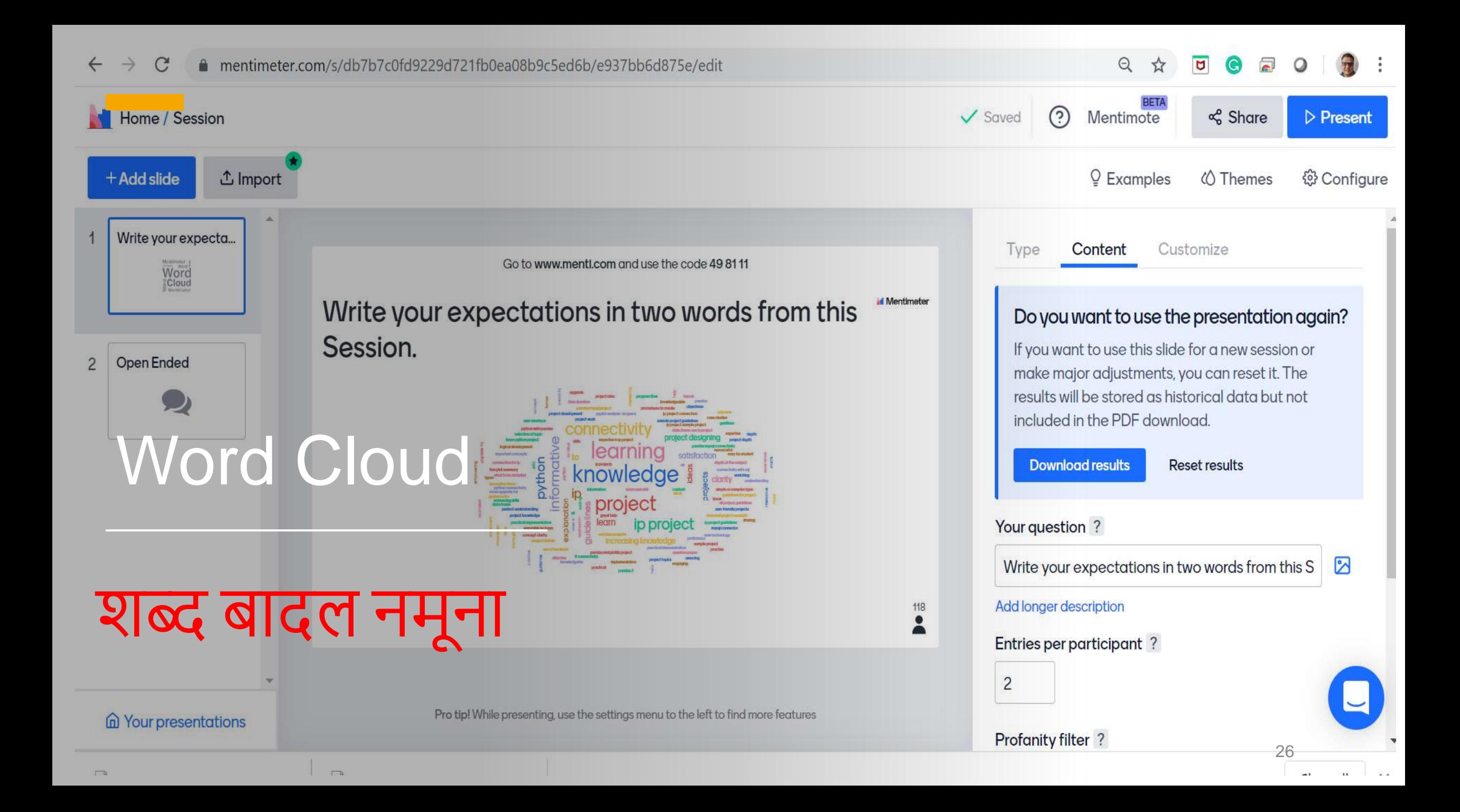

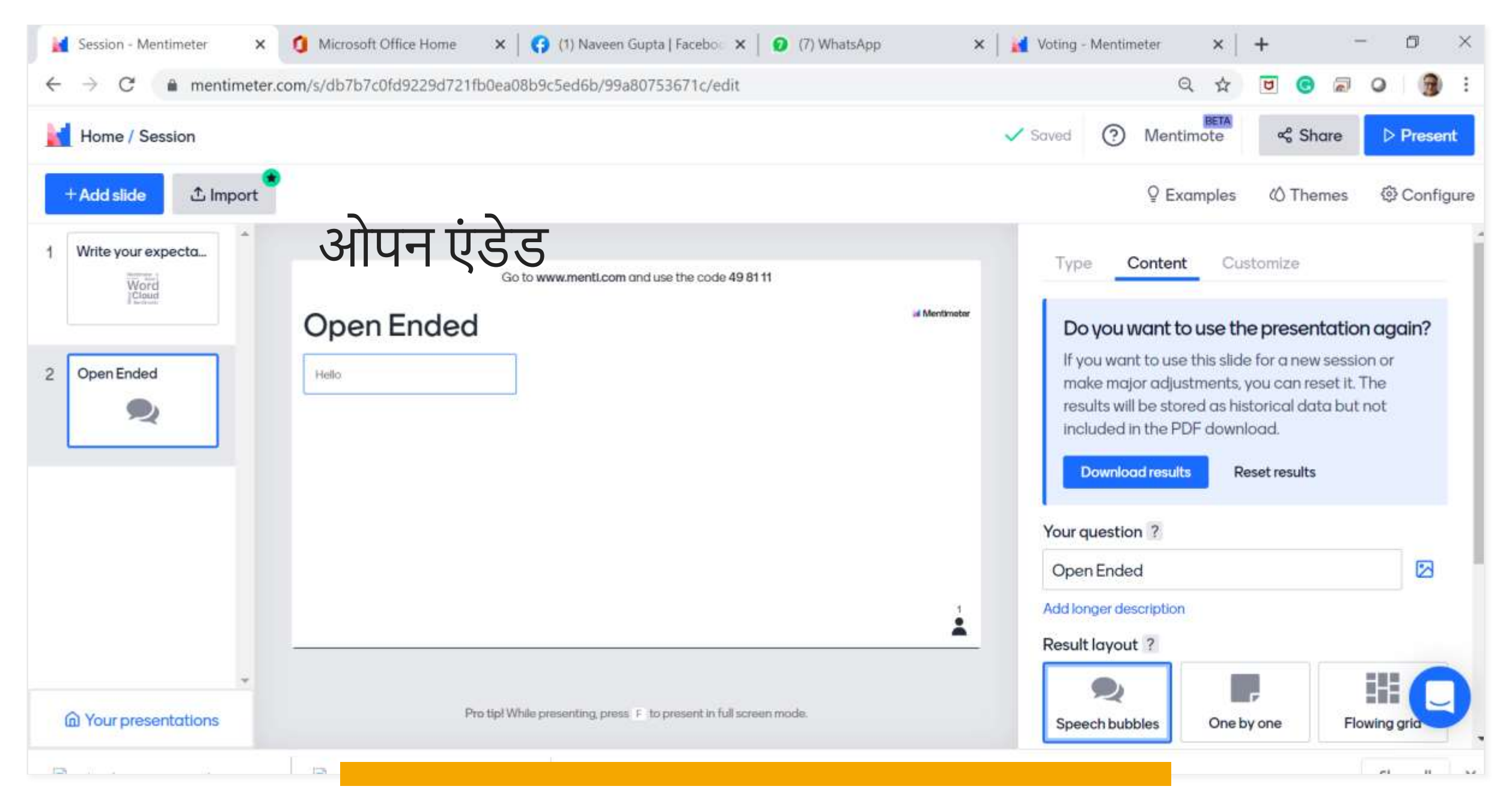

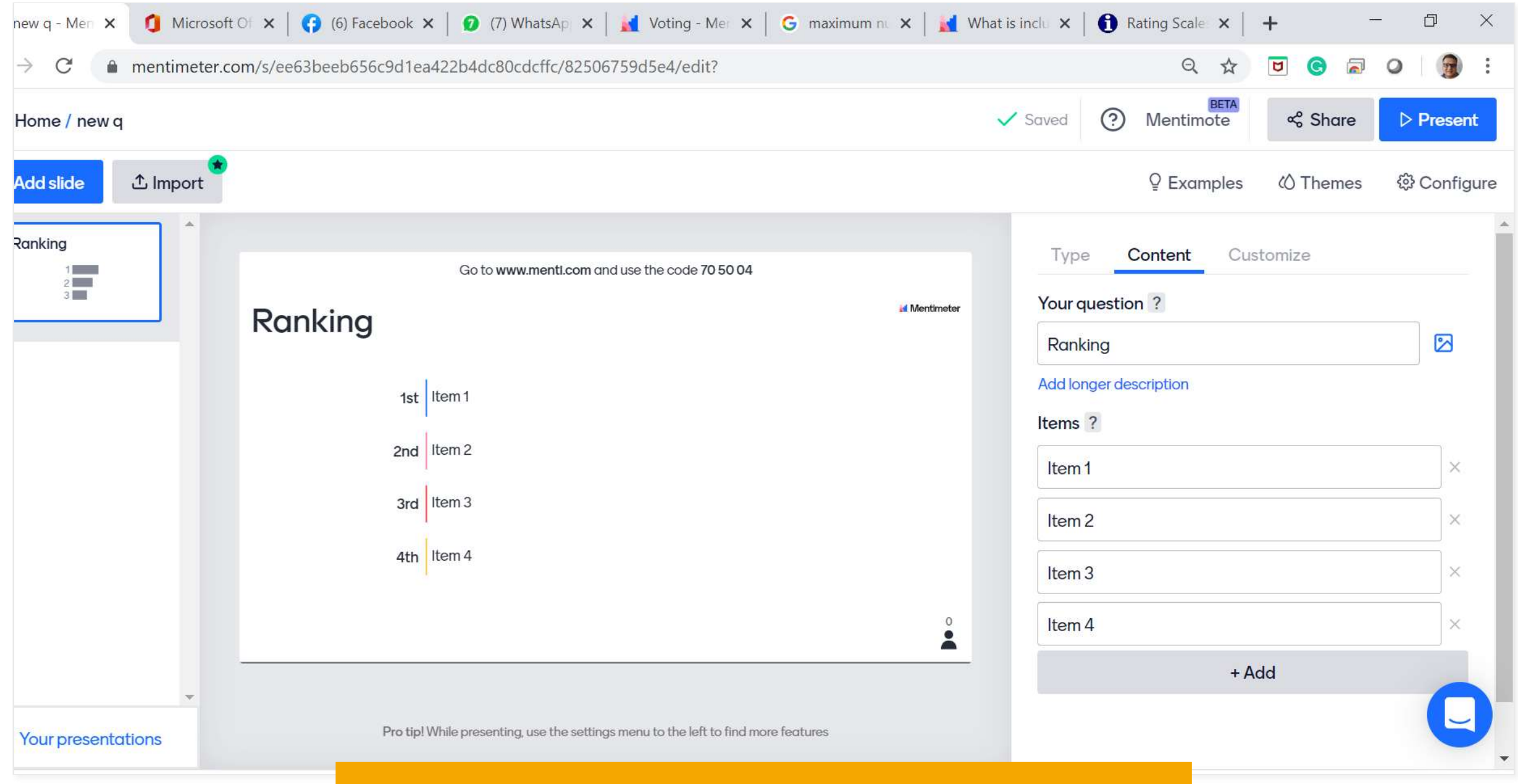

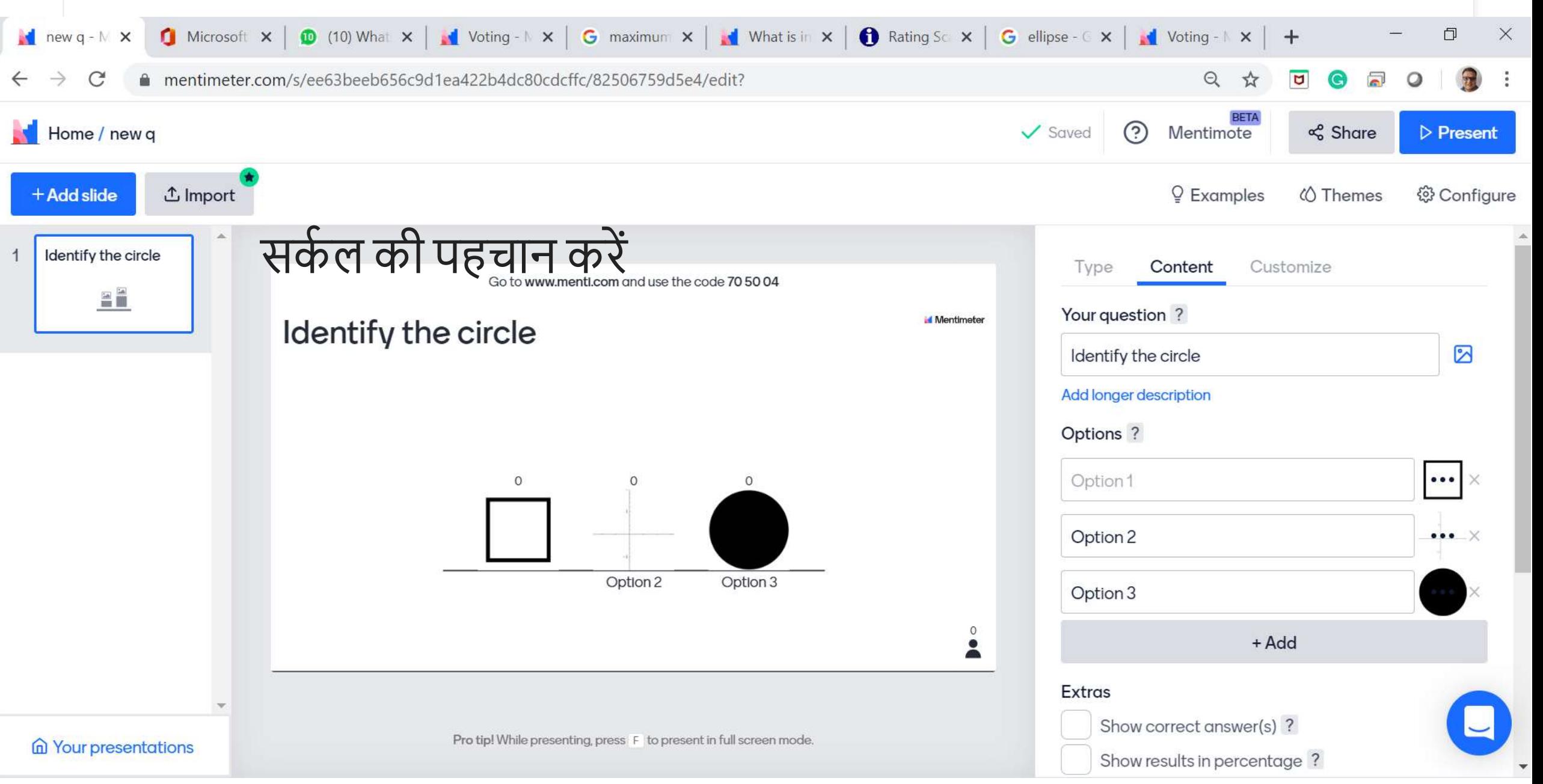

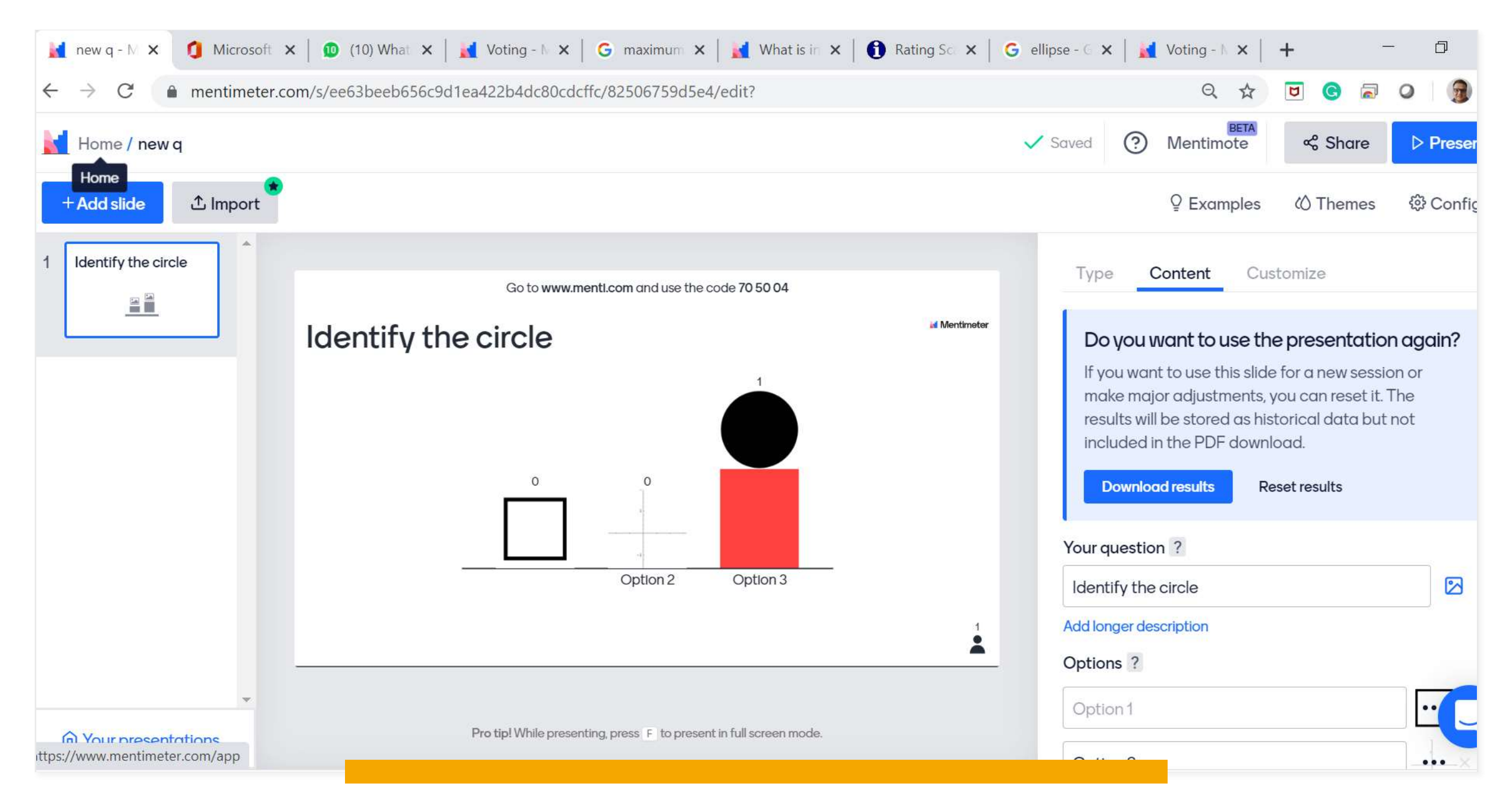

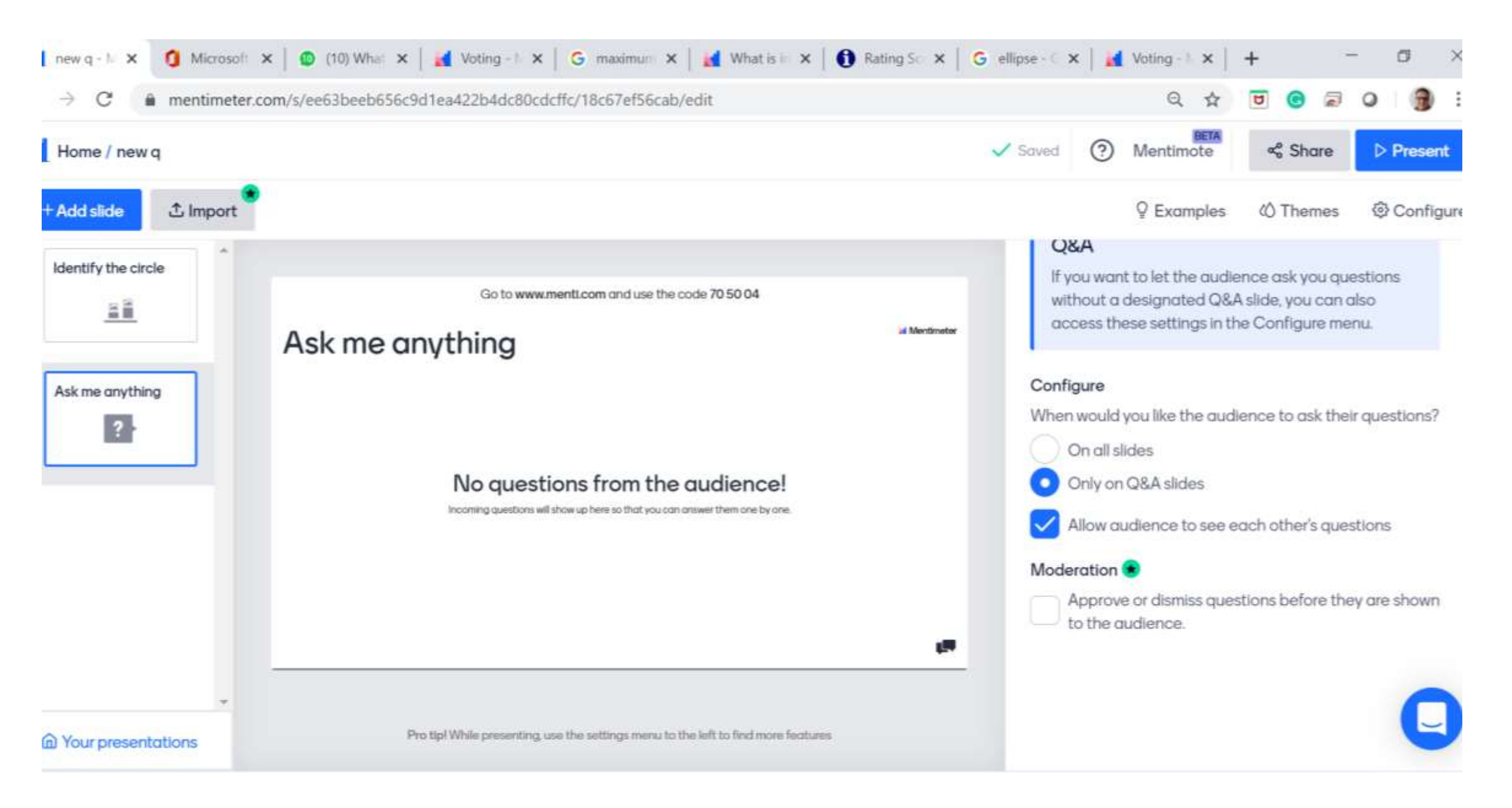

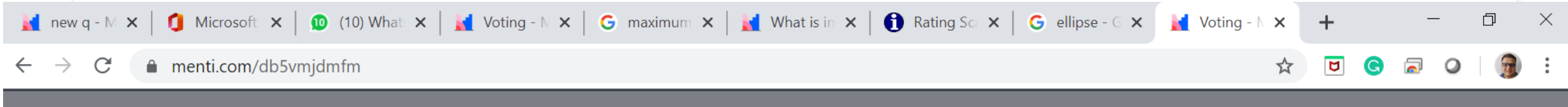

# **Mentimeter**

## Ask me anything

Click the button to participate!

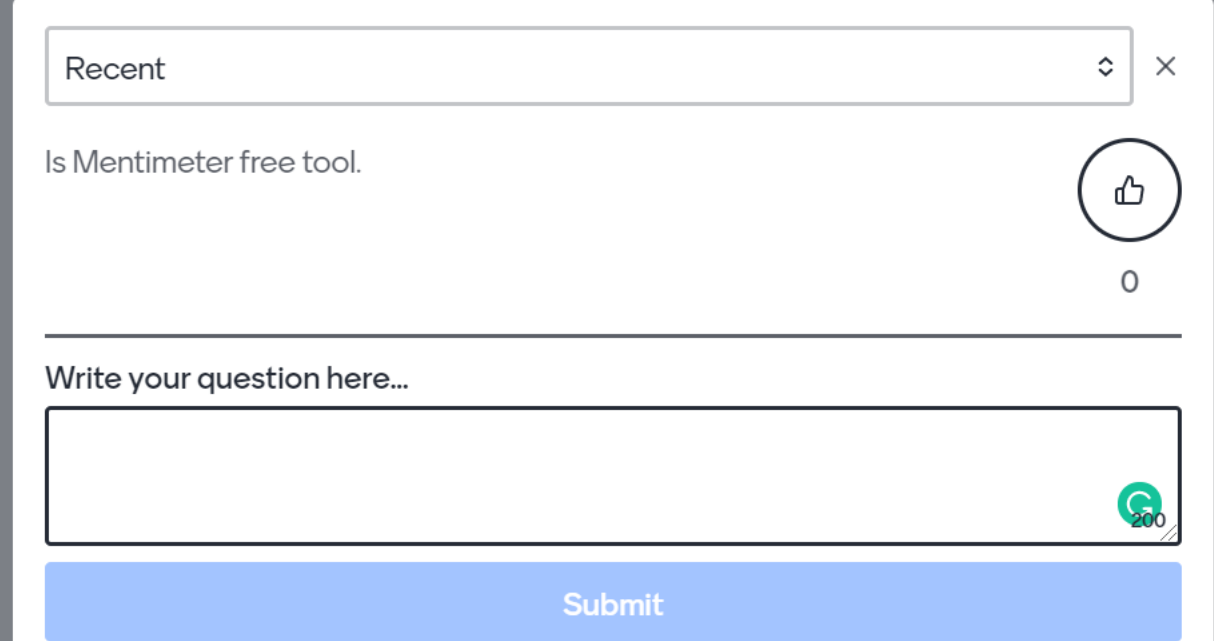

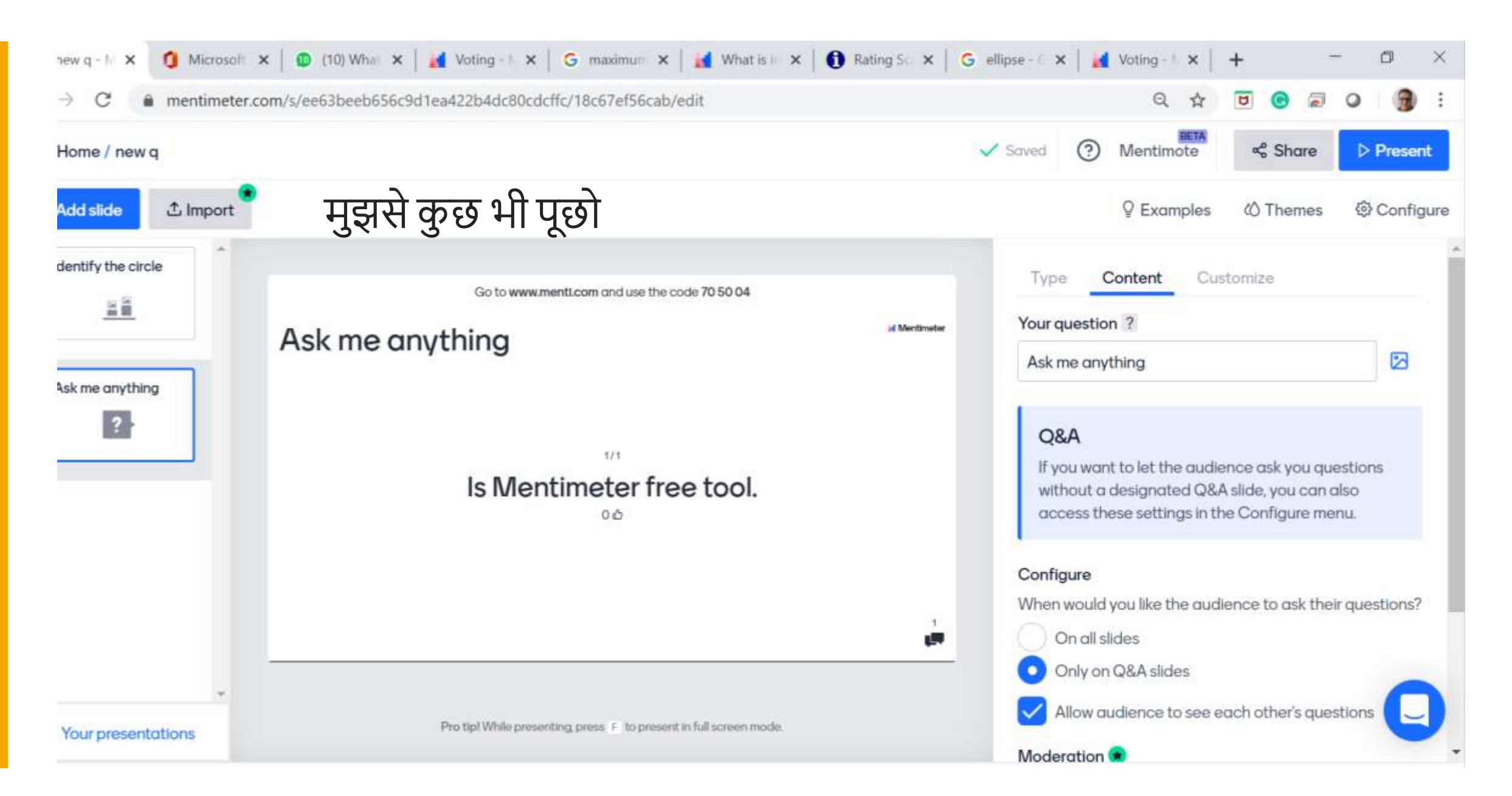

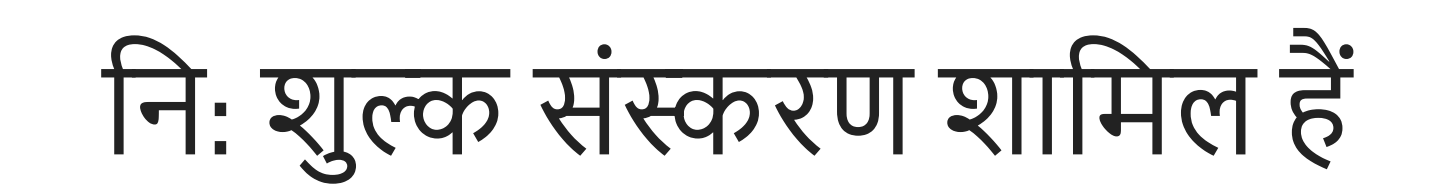

## अपने दर्शकों को संलग्न करने के लिए मेंटमीटर की कोवशश कऱें ।

- असीवमत दशमकोंका आकार
- असीवमत प्रस्तुवतयाँ
- असीवमत सामग्री
- स्लाइड हमारेमूल
- – प्रश्न प्रकार क्यू एंड ए
- छवि और पीडीएफ नियोत
- प्रवत प्रस्तुवत 2 प्रश्न
- प्रवत प्रस्तुवत 5 क्टिज सहायता क़ें द्र

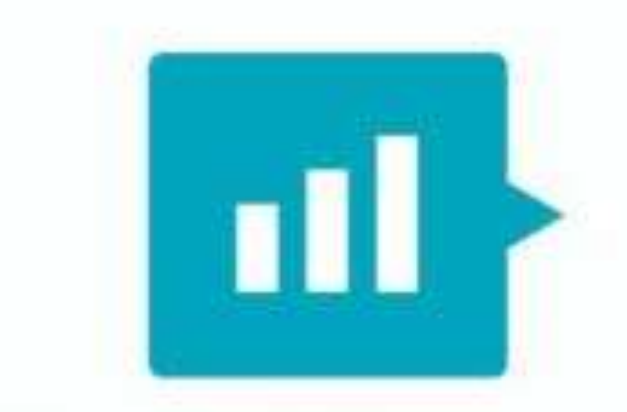

## **Mentimeter**

iis Photo by Unknown Author is licensed under CC BY-SA-

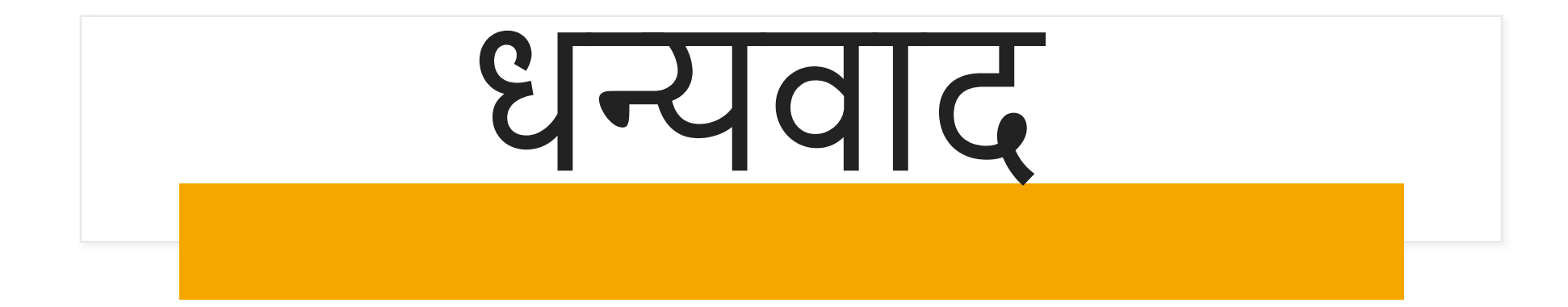

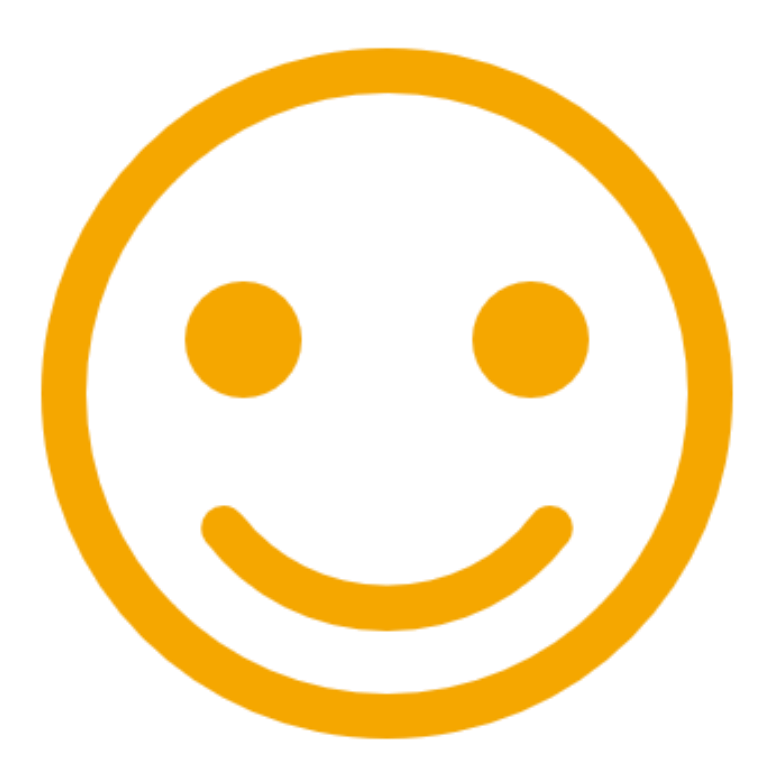